## UNIVERSIDADE FEDERAL DE SANTA MARIA CENTRO DE TECNOLOGIA CURSO DE GRADUAÇÃO EM ENGENHARIA ELÉTRICA

Débora de Moura Steinhorst

# **CONTROLADOR EMBARCADO PARA CONFIGURAÇÃO REMOTA DE CARGA RLC PASSIVA COM INTERFACE MQTT**

Santa Maria, RS 2021

**Débora de Moura Steinhorst**

### **CONTROLADOR EMBARCADO PARA CONFIGURAÇÃO REMOTA DE CARGA RLC PASSIVA COM INTERFACE MQTT**

Trabalho de Conclusão de Curso apresentado ao Curso de Graduação em Engenharia Elétrica da Universidade Federal de Santa Maria (UFSM, RS), como requisito parcial para obtenção do grau de **Engenheira Eletricista**.

ORIENTADOR: Prof. Leandro Michels

Santa Maria, RS 2021

©2021

Todos os direitos autorais reservados a Débora de Moura Steinhorst. A reprodução de partes ou do todo deste trabalho só poderá ser feita mediante a citação da fonte. End. Eletr.: deborasteinhorst21@gmail.com

**Débora de Moura Steinhorst**

### **CONTROLADOR EMBARCADO PARA CONFIGURAÇÃO REMOTA DE CARGA RLC PASSIVA COM INTERFACE MQTT**

Trabalho de Conclusão de Curso apresentado ao Curso de Graduação em Engenharia Elétrica da Universidade Federal de Santa Maria (UFSM, RS), como requisito parcial para obtenção do grau de **Engenheira Eletricista**.

**Aprovado em 1 de janeiro de 2021:**

**Leandro Michels, Dr. (UFSM)** (Presidente/Orientador)

**Ricardo J. F. Bortolini, Me. (UFSM)**

**Lucas Vizzotto Bellinaso, Dr. (UFSM)**

**DEDICATÓRIA**

*A minha amada filha, Vitória.*

#### **AGRADECIMENTOS**

*O meu mais puro agradecimento a duas pessoas muito importantes na realização desse trabalho, Ricardo Nunes Marchesan e Lucas Gais Gularte. Ricardo, não tenho palavras para descrever o tamanho da admiração que tenho por você. Lucas, meu crescimento profissional e pessoal se devem a você, assim como minhas conquistas e sonhos. Ao meu pai que acreditou na minha capacidade, assim como minha irmã e minha mãe. Não seria justo não mencionar a família Degen e seu apoio fundamental na minha vida. Profissionalmente ao professor Leandro Michels e ao Ricardo Bortolini, que me acompanharam e me deram oportunidades na engenharia.*

*Ao INCTGD, CAPES, CNPq e FAPERGS pelo apoio financeiro recebido para o desenvolvimento desse trabalho. O presente trabalho foi realizado com apoio do INCT e suas agências financiadoras (CNPq processo 465640/2014-1, CAPES processo No. 23038.000776/2017-54 e FAPERGS 17/2551-0000517-1*

*We can only see a short distance ahead, but we can see plenty there that needs to be done*

*(Alan Mathison Turing)*

### **RESUMO**

# **CONTROLADOR EMBARCADO PARA CONFIGURAÇÃO REMOTA DE CARGA RLC PASSIVA COM INTERFACE MQTT**

# AUTORA: Débora de Moura Steinhorst ORIENTADOR: Leandro Michels

O Instituto de Redes Inteligentes da Universidade Federal de Santa Maria (INRI-UFSM) é acreditado pela CGCRE/INMETRO para realizar ensaios de avaliação de conformidade em inversores fotovoltaicos conectados à rede elétrica com potência nominal de até 75 kW. O Regulamento de Avaliação de Conformidade do INMETRO consiste em um conjunto de 17 ensaios tendo como base as normas ABNT NBR 16149:2013, ABNT NBR 16150:2013 e ABNT NBR IEC 62116:2012. Dentre esses ensaios se destaca o teste de detecção de ilhamentos não intencionais (anti-ilhamento), que segundo a norma ABNT NBR IEC 62116:2012 consiste em 33 sub-ensaios, cujo objetivo é verificar se o inversor fotovoltaico consegue detectar ilhamentos mesmo em condições de rede que tornam críticas a sua detecção. Para tanto, emprega-se uma carga resistiva-indutiva-capacitiva (RLC) com alto fator de qualidade em paralelo com o inversor, cujos parâmetros são ajustados para cada sub-ensaio, sendo alguns que ajustes devem ser realizados considerando a operação do inversor. Por isso, para os casos em que a carga RLC não possa ser ajustada em sob carga, o tempo de realização de ensaio se mostra muito longo e demandante de pessoal para sua realização. Esse trabalho propõe o projeto e implementação de uma carga RLC trifásica de 75 kW que possibilite ajuste automático dos seus parâmetros sob carga com acionamento remoto. A solução proposta baseia-se em um conjunto de níveis discretos acionados por relé de estado sólido para cada elemento para cada fase, e um protocolo de comunicação MQTT sobre TCP/IP. A carga foi totalmente implementada, testada e validada experimentalmente, apresentando desempenho adequado.

**Palavras-chave:** Controlador. Carga RLC. Rede TCP/IP.

# **ABSTRACT**

# **EMBEDDED CONTROLLER FOR REMOTE CONFIGURATION OF PASSIVE RLC LOAD WITH MQTT INTERFACE**

# AUTHOR: Débora de Moura Steinhorst ADVISOR: Leandro Michels

The Santa Maria Federal University Intelligent Networks Institute (INRI-UFSM) is accredited by CGCRE/INMETRO to execute conformity tests on grid-connected photovoltaic inverters up to 75kW rated power. The INMETRO's Conformity Evaluation Regulament consists of 17 tests based on ABNT NBR 16149:2013, ABNT NBR 16150:2013 and ABNT IEC 62116:2012 normatives. Of the 17 tests, the non-intentional islanding detection. According to ABNT NBR IEC 62116:2012 normative it consitsts of 33 sub-tests, which the objective is the verification of the inverter's capacity to detect and identify islanding in the most challenging conditions. For such tests a resistive-inductive-capacitive (RLC) load with high quality factor is used in parallel with the inverter. The load's parameters are adjusted for every sub-test, taking into account that adjustments are required due to the inverter's operation. In cases that the RLC load cannot be adjusted under load, the resulting test time is too long and also very demanding in the staff. This work presents the design and implementation of a 75kW tri-phase RLC load capable of automatic and remote parameter adjustment, while under load. The proposed solution is based on groups of discrete load levels, controlled via solid state relays (SSR) for each RLC element, for each phase. The control of these groups is done via the MQTT protocol over TCP/IP. The entire project was installed, tested and validated, yielding adequate performance.

**Keywords:** Controller. RLC charge. TCP/IP network.

### **LISTA DE FIGURAS**

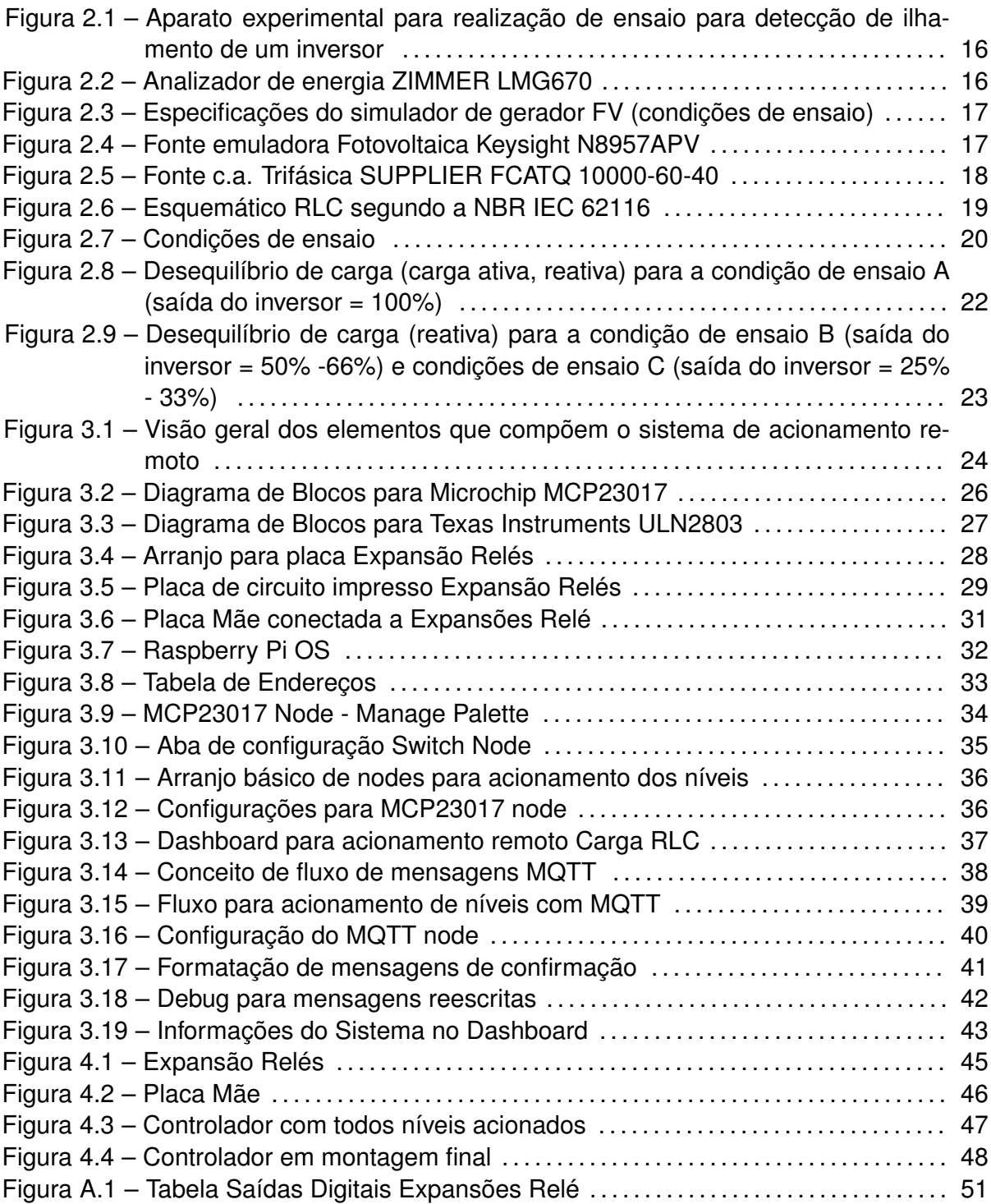

### **LISTA DE TABELAS**

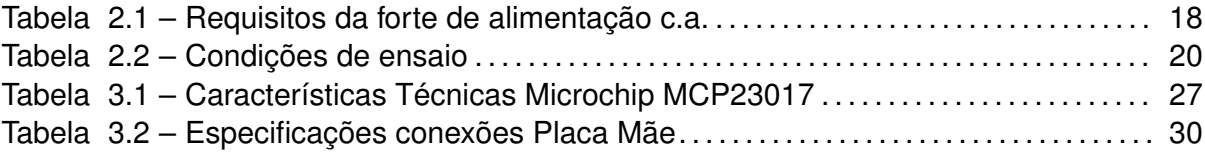

## **SUMÁRIO**

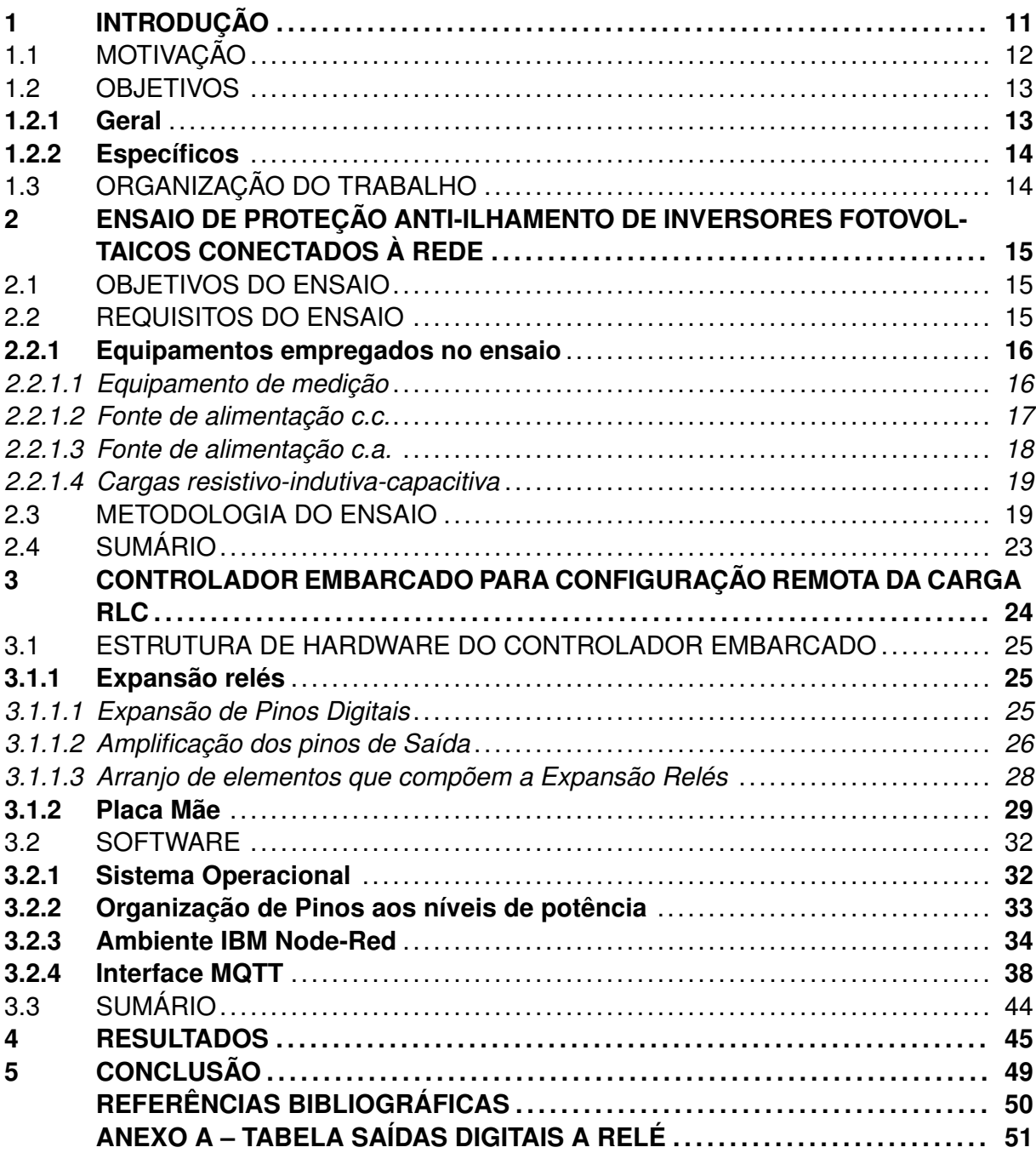

### <span id="page-11-0"></span>**1 INTRODUÇÃO**

Instituída pela Agência Nacional de Energia Elétrica - ANEEL em abril de 2012, a Resolução Normativa n° 482, estabelece condições gerais para o acesso de microgeração e minigeração distribuída aos sistemas de distribuição de energia elétrica e o sistema de compensação de energia elétrica. Assim, essa resolução permite a qualquer consumidor gerar sua própria energia renovável conectada à rede de distribuição, com acúmulo de créditos energéticos. A resolução ainda estabelece os critérios necessários para a conexão de um sistemas fotovoltaicos à rede de distribuição. Tendo como objetivo aprimorar a Resolução Normativa n° 482 de 2012, em 2015, a ANEEL determinou como microgeração de energia solar fotovoltaica os geradores de até 75kW de potência, enquanto a minigeração seriam considerados os geradores acima 75kW e menores ou igual a 5MW. Além disso, criou modalidades para a geração distribuída de energia: autoconsumo remoto, geração compartilhada e empreendimentos com múltiplas unidades consumidoras (geração em condomínios). A partir desse momento, a evolução da tecnologia não parou de crescer no país e se tornou uma opção para consumidores que desejam economizar na conta de luz de suas casas ou empresas. Os incentivos e linhas de financiamento, assim como a queda de preços dos sistemas, acelerou o número de instalações de maneira que o Brasil já se destaca no cenário internacional.

A conexão da geração fotovoltaica à rede elétrica é feita através de inversor c.c./c.a., visto que os módulos fotovoltaicos geram energia elétrica em corrente contínua com tensão e corrente variáveis com a temperatura e irradiância. Além da conversão de energia, os inversores incluem um conjunto de funções para garantir a compatibilidade com a rede elétrica de distribuição e a segurança elétrica.

Para garantir que essas funções de compatibilização e segurança sejam satisfeito por todos os equipamentos, a Portaria INMETRO nº 004, de 04 de janeiro de 2011, alterada pela Portaria INMETRO n.º 357, de 01 de agosto de 2014, tornou obrigatório a realização de ensaios de avaliação de conformidade de todos os inversores fotovoltaicos conectados à rede comercializados no Brasil, com potência nominal até 10 kW. Para inversores acima dessa potência os ensaios não são obrigatórios para comercialização, mas são exigidos por diversas concessionárias de energia.

O Laboratório de Ensaios do Instituto de Redes Inteligentes é acreditado pela CG-CRE/INMETRO para realizar os ensaios em inversores fotovoltaicos conectados à rede elétrica com potência nominal de até 75 kW (monofásicos e trifásicos) de acordo com as normas ABNT NBR 16149:2013, ABNT NBR 16150:2013 e ABNT NBR IEC 62116:2012.

Os ensaios definidos pelas portarias do INMETRO são os seguintes:

1. Cintilação;

- 2. Injeção de componente contínua;
- 3. Harmônicos e distorção de forma de onda;
- 4. Fator de potência;
- 5. Injeção/demanda de potência reativa;
- 6. Sobre/sub tensão;
- 7. Sobre/sub frequência;
- 8. Controle da potência ativa em sobrefrequência;
- 9. Reconexão;
- 10. Religamento automático fora de fase;
- 11. Modulação de potência ativa;
- 12. Modulação de potência reativa;
- 13. Desconexão do sistema fotovoltaico da rede;
- 14. Requisitos de suportabilidade a subtensões decorrentes de faltas na rede;
- 15. Proteção contra inversão de polaridade;
- 16. Sobrecarga;
- 17. Anti-ilhamento.

Para a realização dos ensaios com numeração de 1 à 14, devem ser adotadas as normas ABNT NBR 16149 (2013) e ABNT NBR 16150 (2013). Já para a realização do ensaio de número 17, deve ser adotada a norma ABNT NBR IEC 62116 (2012).

### <span id="page-12-0"></span>1.1 MOTIVAÇÃO

Dentre os ensaios de avaliação de conformidade de inversores fotovoltaicos destacase o teste de detecção de ilhamentos não intencionais (anti-ilhamento), definido pela norma ABNT NBR IEC 62116:2012. O ensaio consiste em 33 testes distintos, cujo objetivo é verificar se o inversor fotovoltaico consegue detectar ilhamentos mesmo em condições de rede que tornam críticas a sua detecção. Para tanto, é empregada uma carga resistivo-indutivocapacitivo (RLC) em paralelo com o equipamento sob ensaio, cuja potência ativa máxima similar à máxima do inversor e com relação indutivo-capacitiva que lhe confere alto fator de

qualidade. Os seus parâmetros são ajustados para cada sub-ensaio, sendo alguns ajustes que devem ser realizados considerando a operação do inversor. Portanto, para os casos em que a carga RLC não possa ser ajustada sob carga, o ensaio se torna complexo e demorado. Anterior a esse projeto, a carga RLC empregada no laboratório era totalmente manual, onde todos os níveis de potência da Carga RLC eram ativados manualmente por disjuntores termomagnéticos atuando como chaves comutadoras. Assim, sempre que necessário o incremento ou decremento de algum nível de potência, o metrologista deveria se dirigir até o conjunto de elementos passivos e alterar o estado do respectivo disjuntor.

Com a motivação de tornar o ensaio totalmente automatizado, trabalhos anteriores serão integrados a esse. Um programa para execução dos cálculos das associações adequadas para cada sub-ensaio foi desenvolvido em LabVIEW. O software desenvolvido previamente, por (LENZ, 2018), responsável pelo controle da carga RLC, foi desenvolvido em três etapas:

- 1. Coleta de dados iniciais e seleção dos parâmetros do ensaio;
- 2. Determinação das potências ativa, reativa e aparente do ensaio;
- 3. Determinação da combinação dos elementos da carga RLC empregados no ensaio;

Através deste supervisório é possível editar a configuração de cargas, e selecionar os parâmetros de ensaio.

A motivação desse trabalho é eliminar a comutação manual da carga RLC, o que possibilita que o ensaio de anti-ilhamento seja totalmente automatizado. Dessa forma, os ensaios podem ser mais rápidos, seguros e menos dependente de pessoal especializado para a sua realização.

#### <span id="page-13-0"></span>1.2 OBJETIVOS

#### <span id="page-13-1"></span>**1.2.1 Geral**

Esse trabalho propõe o projeto e implementação de uma carga RLC trifásica de 75 kW que possibilite ajuste automático dos seus parâmetros sob carga com acionamento remoto.

#### <span id="page-14-0"></span>**1.2.2 Específicos**

- Projetar uma carga RLC com arquitetura modular por fase que possibilite acionamento independente de cada uma das fases;
- Projetar um sistema de comutação baseado em relés de estado sólidos que possibilite a comutação da carga RLC sob carga;
- Desenvolver um controlador microprocessado a partir de um comando remoto, gerar os padrões de comutação de 150 níveis de forma independente;
- Integrar o protocolo de comunicação MQTT sobre TCP/IP para acionamento remoto da carga;

Adicionalmente, destaca-se a propõe-se uma concepção modular que possibilite a expansão da capacidade do projeto ou a rápida substituição em casos de danificação.

### <span id="page-14-1"></span>1.3 ORGANIZAÇÃO DO TRABALHO

Esse trabalho está dividido em 5 capítulos. No Capítulo 2 será brevemente descrito o procedimento do ensaio de anti-ilhamento para realizar a contextualização aos requisitos que o controlador deve possuir. Assim, no Capítulo 3 será abordado a estrutura de hardware do controlador, descrevendo cada componente que totaliza o conjunto de placas, como também a estrutura de software em que desenvolveu-se a comunicação entre Expansões Relé com a Placa Mãe, além da interface MQTT. Já para o Capítulo 4, estão os registros para os resultados práticos obtidos nesse projeto. E por fim, é realizada a conclusão do trabalho no Capítulo 5.

# <span id="page-15-0"></span>**2 ENSAIO DE PROTEÇÃO ANTI-ILHAMENTO DE INVERSORES FOTOVOLTAICOS CONECTADOS À REDE**

Sistemas de proteção anti-ilhamento são amplamente empregados na geração distribuída para garantir a segurança do sistema elétrico. O setor de energia fotovoltaica desenvolveu a norma IEC 62116, que é uma das normatizações mais criteriosas para garantir a eficiência das técnicas anti-ilhamento empregadas nos inversores. Essa norma é empregada em praticamente todo o mundo para essa aplicação, pois define com detalhes os requisitos, as características dos equipamentos de ensaio e medição, bem como o procedimento de testes e aprovação. Essa norma tem sido empregada no Brasil desde 2012, quando foi publicada a versão brasileira ABNT NBR/IEC 62116:2012.

#### <span id="page-15-1"></span>2.1 OBJETIVOS DO ENSAIO

A norma ABNT NBR IEC 62116 descreve o procedimento de ensaio para prevenção de ilhamento de Sistemas Fotovoltaicos Conetados à Rede (SFCR). O sistema fotovoltaico deve parar sua geração quando haver uma interrupção de energia na rede elétrica, seja ela intencional ou por falha.

O ensaio tem o objetivo de testar a eficácia na prevenção de ilhamento dos inversores usados em sistemas fotovoltaicos conectados à rede. Ter a função anti-ilhamento significa que o inversor é capaz de detectar condições de ilhamento e interromper o fornecimento de energia elétrica para a rede.

### <span id="page-15-2"></span>2.2 REQUISITOS DO ENSAIO

Para realizar o ensaio de anti-ilhamento em conformidade com a norma, é necessário organizar o aparato experimental representado na Figura 2.1.

<span id="page-16-0"></span>Figura 2.1 – Aparato experimental para realização de ensaio para detecção de ilhamento de um inversor

<span id="page-16-4"></span>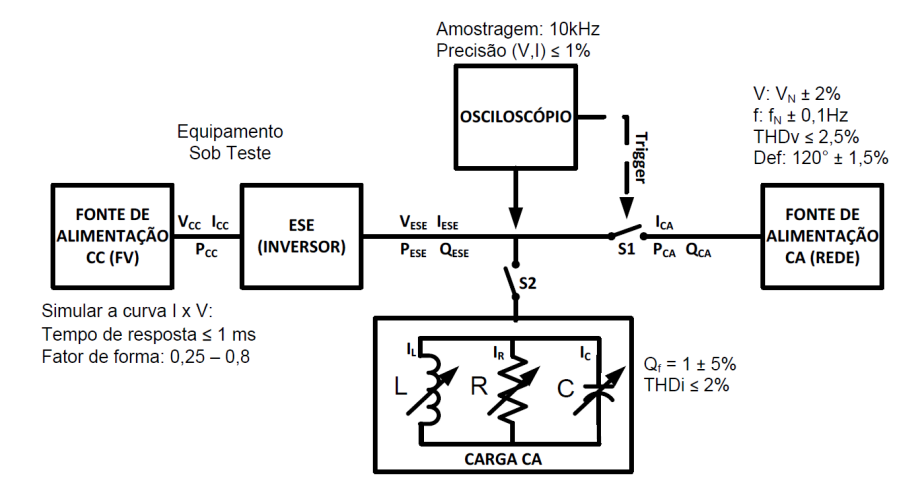

Fonte: ABNT NBR IEC 62116 (2012)

#### <span id="page-16-2"></span>**2.2.1 Equipamentos empregados no ensaio**

#### <span id="page-16-3"></span>*2.2.1.1 Equipamento de medição*

Um equipamento com capacidade de aquisição de dados deve ser usado como instrumento de medição. A forma de onda precisa ser registrada do início do ensaio de anti-ilhamamento até o evento de interrupção da injeção de energia elétrica pelo inversor. Podendo ser um inversor polifásico, o equipamento de medição deve registrar todas as correntes de fase, tensões de fase e tensões de linha para determinação do fluxo de potência ativa e reativa na frequência fundamental no período de ensaio.

O Laboratório de Ensaios do INRI/UFSM faz a medição das grandezas elétricas com o analisador de energia ZIMMER LMG 670, representado na Figura 2.2.

<span id="page-16-1"></span>Figura 2.2 – Analizador de energia ZIMMER LMG670

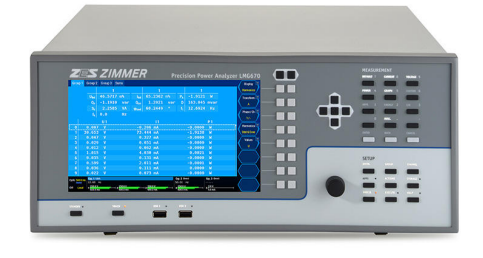

Fonte: ZIMMER. Disponível em: <https://www.zes.com/en/Products/Discontinued-Products/Energy-and-Power-Meters/LMG670> Acessado 13 de fevereiro de 2021

### <span id="page-17-2"></span>*2.2.1.2 Fonte de alimentação c.c.*

Um gerador FV ou um emulador de gerador FV podem ser utilizados para realização do ensaio. O emulador fotovoltaico precisa ter a capacidade de produzir níveis de tensão e corrente elevadas, com intenção de reproduzir o conjunto de painéis fotovoltaicos. A Figura 2.3 especifica os requisitos que o equipamento deve atender.

| Itens                     | Condições                                                                                                    |  |  |
|---------------------------|----------------------------------------------------------------------------------------------------|--|--|
| Potência de saída         | Suficiente para fornecer a máxima potência de saída do inversor<br>e outros níveis especificados pelas condições de ensaio                                                                                                    |  |  |
| Velocidade de<br>resposta | O tempo de resposta do simulador a um degrau de tensão de<br>saída, devido a uma variação de 5 % de potência, deve resultar<br>na acomodação da corrente de saída dentro de 10 % do seu<br>valor final em menos de 1 ms                                                                                                    |  |  |
| Estabilidade              | Excluindo as variações causadas pelo inversor, recomenda-se<br>que a potência de saída do simulador permaneça estável dentro<br>de 2 % do nível de potência especificado durante o ensaio: a<br>partir do ponto em que o equilíbrio de carga é alcançado até<br>que a condição de ilha seja eliminada ou seja excedido o tempo<br>de permanência da alimentação permitido |  |  |
| Fator de forma            | 0,25a0,8                                                                                                    |  |  |

<span id="page-17-0"></span>Figura 2.3 – Especificações do simulador de gerador FV (condições de ensaio)

Fonte: Adaptado ABNT NBR IEC 62116 (2012)

O Laboratório de Ensaios do INRI/UFSM possui 6 emuladores fotovoltaicos KEY-SIGHT N8957APV com capacidade de 15kW cada, representado na Figura 2.4. Esses emuladores podem operar independente ou em paralelo na forma de um conjunto.

<span id="page-17-1"></span>Figura 2.4 – Fonte emuladora Fotovoltaica Keysight N8957APV

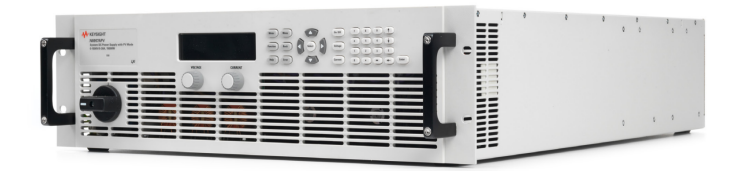

Fonte: KEYSIGHT. Disponível em: <http://www.keysight.com/>. Acessado 13 de fevereiro de 2021

#### <span id="page-18-2"></span>*2.2.1.3 Fonte de alimentação c.a.*

Além da rede elétrica, pode ser utilizada uma fonte de alimentação c.a. para a realização de ensaio. Ambos precisam satisfazer os requisitos especificados na Tabela 2.1.

<span id="page-18-1"></span>Tabela 2.1 – Requisitos da forte de alimentação c.a.

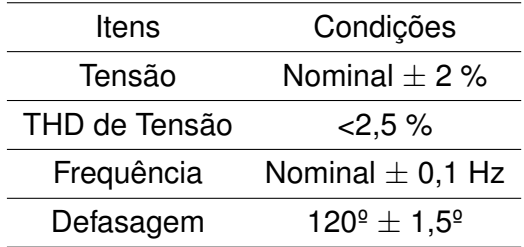

Fonte: ANBT NBR IEC 62116

Para os ensaios realizados no Laboratório de Ensaios do INRI/UFSM é empregada a fonte de alimentação trifásica c.a. SUPPLIER FCATQ 10000-60-40. A Figura 2.5 mostra a representação do equipamento.

<span id="page-18-0"></span>Figura 2.5 – Fonte c.a. Trifásica SUPPLIER FCATQ 10000-60-40

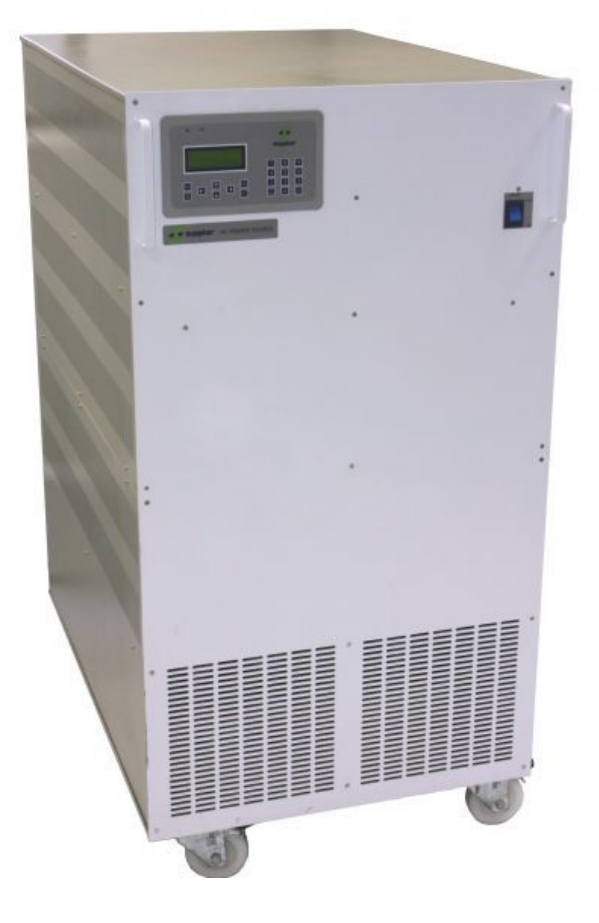

<span id="page-19-1"></span>No lado c.a. do ensaio, entre o inversor e a fonte de alimentação c.a, é necessário a conexão de uma carga que consiste na associação em paralelo de elementos resistivos, capacitivos e indutivos variáveis. As cargas precisam ser dimensionadas e ajustáveis de acordo com a configuração do ensaio. A Figura 2.6 apresenta o circuito esquemático de uma carga RLC.

<span id="page-19-0"></span>Figura 2.6 – Esquemático RLC segundo a NBR IEC 62116

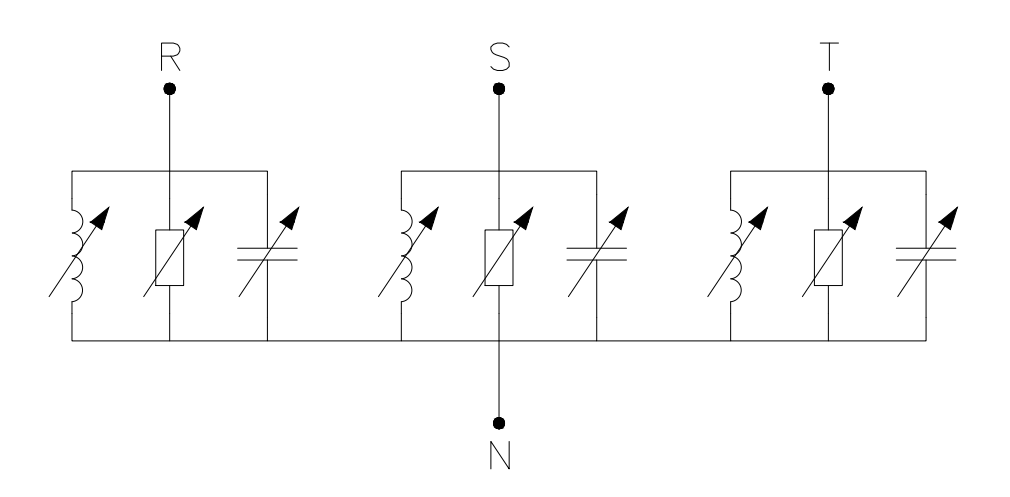

Fonte: Autor

#### <span id="page-19-2"></span>2.3 METODOLOGIA DO ENSAIO

O procedimento descrito na norma aplica-se para inversores monofásicos e polifásicos. Deve-se utilizar carga RLC ressonante na frequência nominal do inversor e potência adequada para ensaio. A Figura 2.7 mostra as condições que o inversor deve ser ensaiado, os valores de potência são dados em porcentagem de valores máximos de saída do inversor.

<span id="page-20-0"></span>Figura 2.7 – Condições de ensaio

<span id="page-20-2"></span>

| Condição     | Potência de<br>saída                | Tensão de entrada do<br>inversor <sup>3</sup>         | Ajuste de desligamento do<br>inversor                                                           |
|--------------|-------------------------------------|-------------------------------------------------------|-------------------------------------------------------------------------------------------------|
| A            | Máxima <sup>1</sup>                 | >90% da faixa de tensão de<br>entrada nominal         | Ajustes de desligamento por<br>tensão e frequência<br>especificada pelo fabricante              |
| B            | 50% a 66%<br>da máxima              | 50% da faixa de tensão de<br>entrada nominal $± 10\%$ | Configurar os ajustes de<br>desligamento por tensão e<br>frequência para os valores<br>nominais |
| $\mathsf{C}$ | 25% a 33%<br>da máxima <sup>2</sup> | < 10% da faixa de tensão de<br>entrada nominal        | Configurar os ajustes de<br>desligamento por tensão e<br>frequência para os valores<br>nominais |

1 A potência máxima de saída é atingida utilizando a potência máxima de entrada;<br>2 Ou o menor nível de potência permitido, se maior que 33%;<br>3 Com base na faixa nominal operacional de entrada do inversor. Por exemplo, se a é =X + 0,9 x (Y - X). Y não deverá exceder 0,8 x máxima tensão (ou seja, a máxima tensão de circuito aberto permitida). Em qualquer caso, o inversor não deve operar fora da sua faixa permitida de tensão de entrada

Fonte: Adaptado da ABNT NBR IEC 62116 (2012)

Cabe ao fabricante estabelecer os ajustes de desligamento para tensão e frequência e o tempo de desconexão que o inversor deve ser ensaiado. Por recomendação da norma ajustes em torno do valor nominal de frequência e tensão como mostrado na Tabela 2.2, para finalidade desse ensaio, sejam suficientes para suprir as exigências estabelecidas delas distribuidoras de energia.

<span id="page-20-1"></span>Tabela 2.2 – Condições de ensaio

| Parâmetro       | Magnitude                           | Tempo (s) |
|-----------------|-------------------------------------|-----------|
| Sobretensão     | 115% da tensão nominal              |           |
| Subtensão       | 85% da tensão nominal               |           |
| Sobrefrequencia | 1,5 Hz acima da frequência nominal  |           |
| Subfrequencia   | 1,5 Hz abaixo da frequência nominal |           |

Fonte: Adaptado ABNR NBR IEC 62116 (2012)

Para a realização do ensaio, o circuito do [Figura 2.1](#page-16-4) deve ser montado e com as seguintes etapas:

- 1. Determinar a potência de saída do inversor, a partir da [Figura 2.7](#page-20-2) Condições de ensaio. As condições A, B e C podem ser realizadas em qualquer ordem.
- 2. Através de ajuste do simulador de gerador fotovoltaico, operar inversor na potência selecionada e medir a potência reativa  $Q_{INV}$  de saída do inversor da seguinte maneira:
	- (a) A chave S1 deve estar fechada, isto é, o inversor deve estar conectado a rede.
- (b) A chave S2 deve estar aberta, isto é, a carga RLC não está conectada nesse momento.
- (c) Ligar o inversor e opera-lo na condição determinada no passo 1.
- (d) Medir os fluxos de potência ativa e reativa na frequência fundamental,  $P_{CA}$  e  $Q_{CA}$ . A potência reativa  $Q_{CA}$  medida nesse passo é determinada  $Q_{INV}$  dos passos seguintes.
- 3. Desligar o inversor e abrir a chave S1.
- 4. Ajustar o circuito RLC para para um Fator de qualidade  $Q_f = 0.1 \pm 0.05$  através dos seguintes passos:
	- (a) Determinar a reatância indutiva necessária no circuito RLC, utilizando a relação:

$$
Q_L = Q_f.P_{INV} \tag{2.1}
$$

- (b) Conectar uma indutância como primeiro elemento do circuito RLC, ajustar a indutância para  $Q_L$ .
- (c) Conectar uma capacitância em paralelo com a indutância. Ajustar a capacitância de forma que:

$$
Q_C + Q_L = -Q_{INV} \tag{2.2}
$$

- (d) Conectar uma resistência de forma que potência ativa demandada pelo circuito RLC seja igual a  $P_{INV}$ .
- 5. Conectar a carga RLC, configurada no passo anterior, ao inversor (fechar a chave S2). Em seguida fechar S1 e ligar o inversor, é importante certificar que a potência na saída é a mesma determinada no passo 1. Ajustar R, L e C se necessário para garantir que componente fundamental (60 Hz) da corrente de carga Ica passando por S1 seja 0,0 A, com tolerância de  $\pm$  1% da corrente nominal do inversor em regine permanente, por fase.
- 6. Abrir a chave S1 para iniciar o ensaio. O tempo de operação em ilha deve ser registrado como o tempo de abertura da chave S1 e o instante que a corrente de saída no inversor decresce e permanece abaixo de 1% do seu valor nominal.
- 7. Para a condição de ensaio A (100%) da [Figura 2.7,](#page-20-2) ajustar a carga ativa e somente um elemento (C ou L) da carga reativa para cada um das condições de desequilíbrio de carga mostradas nas células sombreadas da [Figura 2.8.](#page-22-1) Os valores dessa tabela representam variações em porcentagem dos valores nominais determinados nos passos 4. e 5., mostram também o fluxo de potência ativa e reativa na chave S1,

com valores positivos indicando que o fluxo é do inversor para a fonte de alimentação c.a.. Depois de cada ajuste um ensaio de ilhamento é realizado e o tempo de permanência da alimentação é registrado. Caso algum dos tempos de permanência da alimentação registrados for maior do que o valor registrado na condição de equilíbrio nominal, ou seja, no ensaio do passo 6., será necessário ensaiar também as condições das células não sombreadas da [Figura 2.8.](#page-22-1)

<span id="page-22-0"></span>Figura 2.8 – Desequilíbrio de carga (carga ativa, reativa) para a condição de ensaio A (saída do inversor = 100%)

<span id="page-22-1"></span>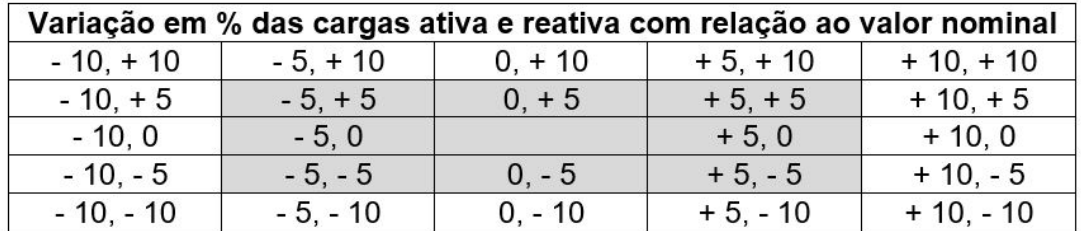

Fonte: Adaptado da ABNT NBR IEC 62116 (2012)

8. Para condições de ensaio B e C, varias apenas um dos componentes da carga reativa (C ou L) em aproximadamente 1% do ensaio, em uma faixa de de 95% a 105% do ponto de operação, de acordo com a [Figura 2.9.](#page-23-2) Os valores da tabela mostram o fluxo de potência reativa na chave S1, com valores positivos indicando que o fluxo é do inversor para a fonte de alimentação c.a..Depois de cada ajuste um ensaio de ilhamento é realizado e o tempo de permanência da alimentação é registrado. Caso os tempos de permanência da alimentação aumentarem nas condições de 95% ou 105%, devem ser realizados incrementos ou decrementos adicionais de 1% até que os tempos de permanência da alimentação comecem a diminuir.

<span id="page-23-2"></span>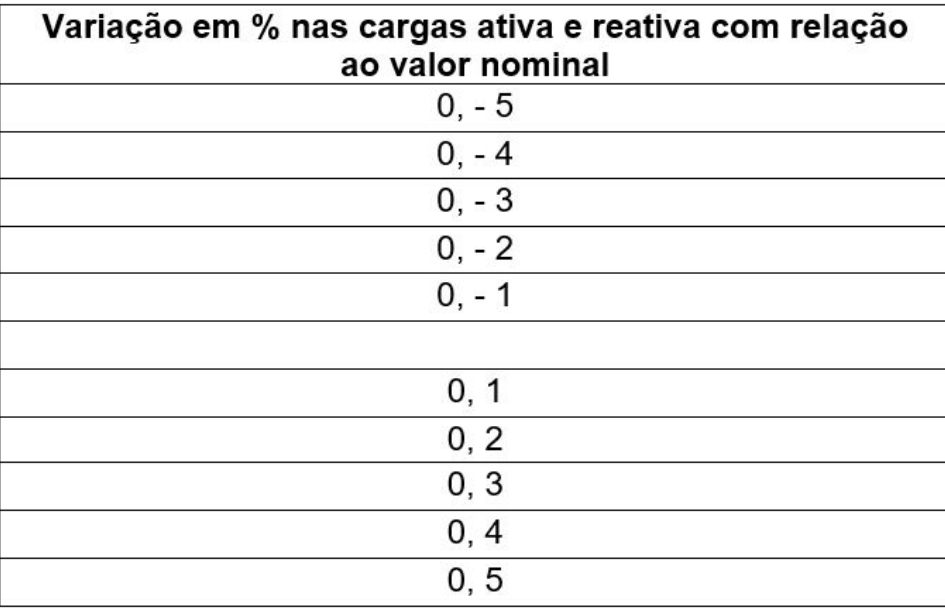

<span id="page-23-0"></span>Figura 2.9 – Desequilíbrio de carga (reativa) para a condição de ensaio B (saída do inversor = 50% -66%) e condições de ensaio C (saída do inversor = 25% - 33%)

Fonte: Adaptado da ABNT NBR IEC 62116 (2012)

#### <span id="page-23-1"></span>2.4 SUMÁRIO

Esse capítulo apresentou o procedimento do ensaio de anti-ilhamento bem como os equipamentos empregados no ensaio. Dentre os 17 ensaios de avaliação de conformidade dos inversores fotovoltaicos, o ensaio de anti-ilhamento é o que demanda mais tempo para ser realizado. Antes desse trabalho ser posto em prática, a configuração da carga RLC se dava manualmente através de disjuntores termomagnéticos, processo moroso e passível de erros.

O próximo capítulo descreve o projeto de um controlador para configuração remota da carga RLC. São descritas as estruturas de software e hardware desenvolvidos e como esses componentes se integram.

### <span id="page-24-1"></span>**3 CONTROLADOR EMBARCADO PARA CONFIGURAÇÃO REMOTA DA CARGA RLC**

O objetivo desse trabalho está no projeto de um controlador embarcado para a configuração remota da Carga RLC, utilizada no ensaio de anti-ilhamento. Anterior a esse projeto, os níveis de potência da Carga RLC eram ativados manualmente por disjuntores termomagnéticos, que atuavam como chaves comutadoras. Assim, sempre que necessário o incremento ou decremento de algum nível de potência, o metrologista deveria se dirigir até o conjunto de elementos passivos e alterar o estado do respectivo disjuntor. Visando a automação desse processo, se desenvolveu um controlador capaz de acionar 150 níveis independentes por comandos enviados através de um computador conectado a rede. Além da grande economia de tempo durante o ensaio, o controlador permite que o ensaio seja automatizado com o uso algoritmos capazes de determinar qual nível deverá ser acionado. A Figura 3.1 apresenta a visão geral do sistema em sua formação e interação de seus componentes.

<span id="page-24-0"></span>Figura 3.1 – Visão geral dos elementos que compõem o sistema de acionamento remoto

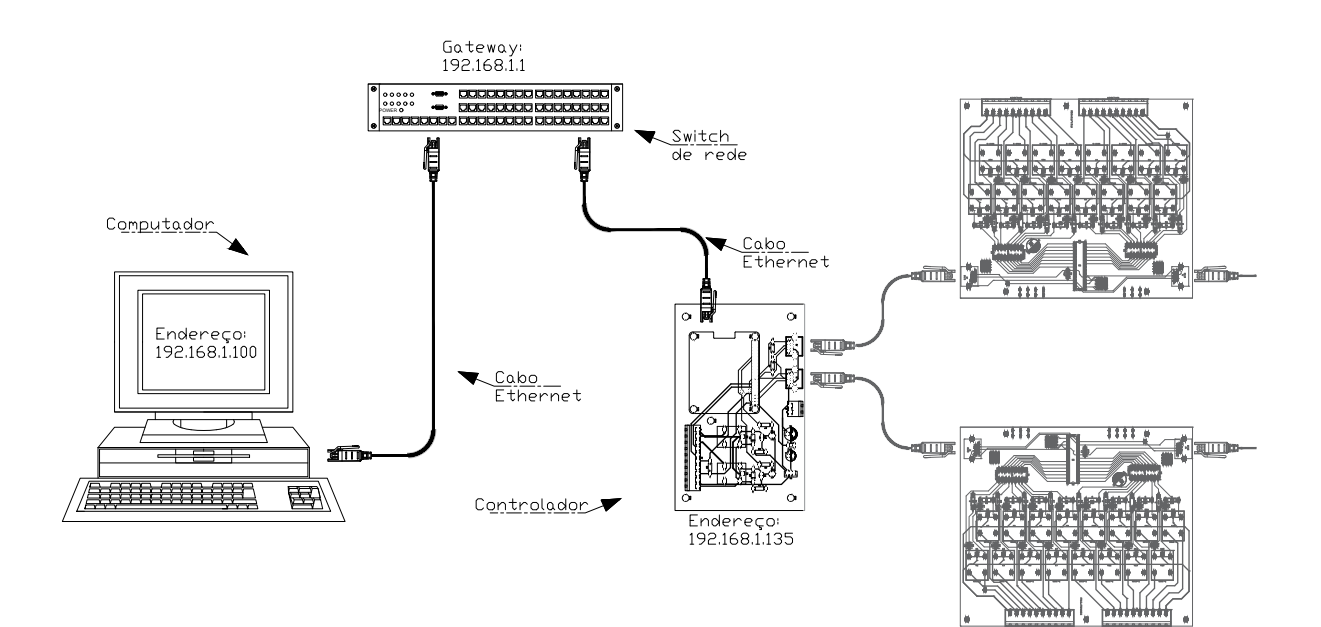

#### <span id="page-25-0"></span>3.1 ESTRUTURA DE HARDWARE DO CONTROLADOR EMBARCADO

O controlador é composto por dois modelos de placas de circuito impresso. Para o primeiro modelo estão os Módulos de relés. Esses módulos foram projetados para serem conectados em estilo cascata, isto é, conectadas paralelamente nas vias de alimentação e comunicação. São essas placas que expandem a capacidade de saídas digitais e realizam amplificação desse sinal para o chaveamento de relés eletromecânicos, responsáveis por acionar o circuito de cada nível.

Já para o segundo modelo de placa de circuito impresso, está a Placa Mãe, responsável por abrigar o microprocessador e seus periféricos. É nessa placa que estão as conexões principais, tais como pinos para a comunicação i2c, comunicação 1-Wire, pinos digitais de entrada e pinos de saída a relé.

#### <span id="page-25-1"></span>**3.1.1 Expansão relés**

As Expansões relés realizam a comunicação com a CPU recebendo informações de qual pino digital deverá assumir nível lógico alto, que logo após, amplificam esse sinal para níveis de tensão e corrente suficientes para o acionamento de relés eletromecânicos. Dessa forma, cada relé poderá acionar o circuito correspondente de cada nível de potência. Essa metodologia se tornou necessária, uma vez que os microcontroladores e microprocessadores não ofertam de maneira nativa a extensa quantidade de pinos digitais necessários para o acionamento independente dos 150 níveis propostos. Assim, foi necessário determinar um mecanismo capaz de realizar a multiplexação e aumento da quantidade de pinos disponíveis para o controlador.

#### <span id="page-25-2"></span>*3.1.1.1 Expansão de Pinos Digitais*

Foi necessário realizar o aumento dos pinos de saída digitais disponíveis, dentre as inúmeras soluções presentes no mercado, optou-se por uma solução que ofertasse uma comunicação serial digital com a CPU utilizando apenas dois fios. O barramento I2C funciona por meio de dois fios para a comunicação, sendo SDA e SCL, além dos outros dois fios para a alimentação, sendo 3.3V e GND. Dessa forma, encontrou-se o CI da Microchip MCP23017 que possui interface de comunicação I2C e 16 pinos digitais configuráveis como saída ou entrada.

Funcionalidade essencial para esse projeto, o MCP23017 possui 3 pinos de endereçamento para o barramento I2C, permitindo a conexão em cascata desses CIs totalizando assim a quantidade necessária de pinos para esse projeto. A Figura 3.2 apresenta o Diagrama de Blocos para o MCP23017.

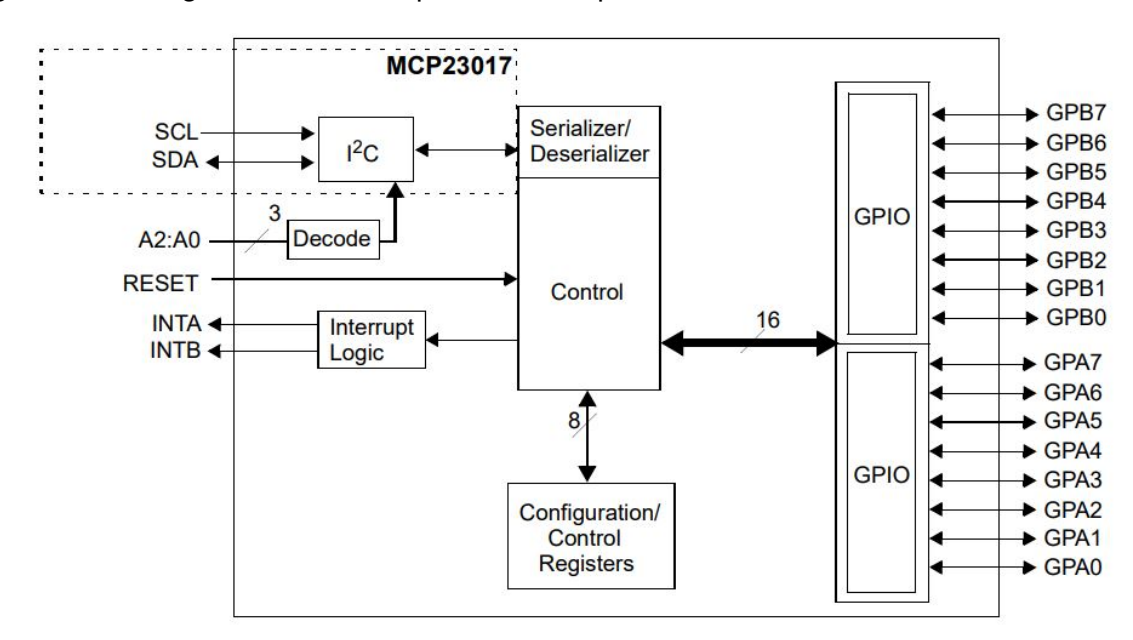

<span id="page-26-0"></span>Figura 3.2 – Diagrama de Blocos para Microchip MCP23017

Fonte: MICROCHIP. Disponível em: https://ww1.microchip.com/downloads/en/devicedoc/20001952c.pdf. Acessado 01 de Fevereiro de 2021

Conforme a Figura 3.2, os terminais SCL e SDA correspondem a comunicação I2C. Nos terminais A2, A1 e A0 é realizada a configuração do endereço de cada placa. Assim, quando os terminais são conectados a ground, os pinos estarão em nível lógico baixo assumindo o endereço zero. De forma dual, quando os terminais são conectados a VCC, os pinos estarão em nível lógico alto assumindo o endereço sete, pois 111 binário corresponde ao 7 decimal.

No entanto, 3 bits para o endereçamento provocam uma limitação de 8 placas por barramento I2C, limitando a 128 saídas digitais. Uma maneira de contornar essa limitação é utilizar um segundo barramento I2C da CPU. Assim, foram distribuídas 5 placas por barramento que totalizam 160 saídas digitais, sendo 150 saídas para os níveis e 10 para serviço.

Já para o GPIO do MCP23017 existem dois grupos de pinos, os pinos A e B. Para esse projeto, configurou-se os 16 pinos como saídas digitais. Assim, o terminal GPA0 corresponde ao relé 1 e o terminal GPB7 corresponde ao relé 16.

#### <span id="page-26-1"></span>*3.1.1.2 Amplificação dos pinos de Saída*

Consequência da limitação de corrente máxima dos pinos digitais do MCP23017, tornou-se necessária a amplificação dos níveis de tensão e corrente máximas para cada saída digital. Como solução surge o CI da Texas Instruments, ULN2803. Seu funciona-

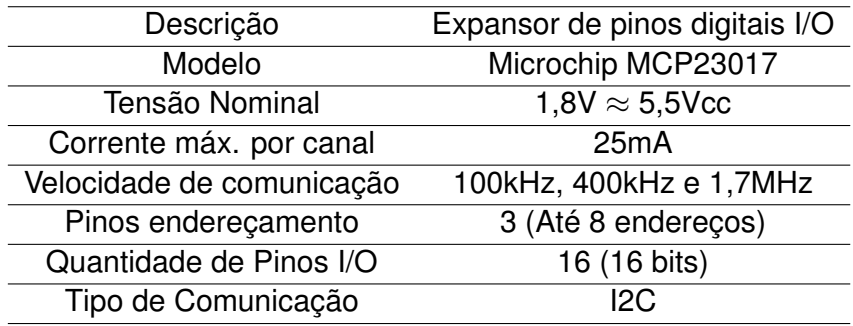

<span id="page-27-1"></span>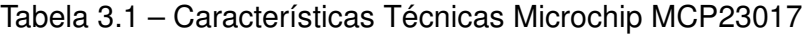

Fonte: MICROCHIP. Disponível em: https://ww1.microchip.com/downloads/en/devicedoc/20001952c.pdf. Acessado 01 de Fevereiro de 2021

mento se dá por uma matriz de 8 pares Darlington na configuração NPN, incluindo um diodo na configuração de roda livre para as correntes reversas típicas de cargas indutivas, como os relés adotados. A Figura 3.3 apresenta o diagrama de blocos interno para o ULN2803.

<span id="page-27-0"></span>Figura 3.3 – Diagrama de Blocos para Texas Instruments ULN2803

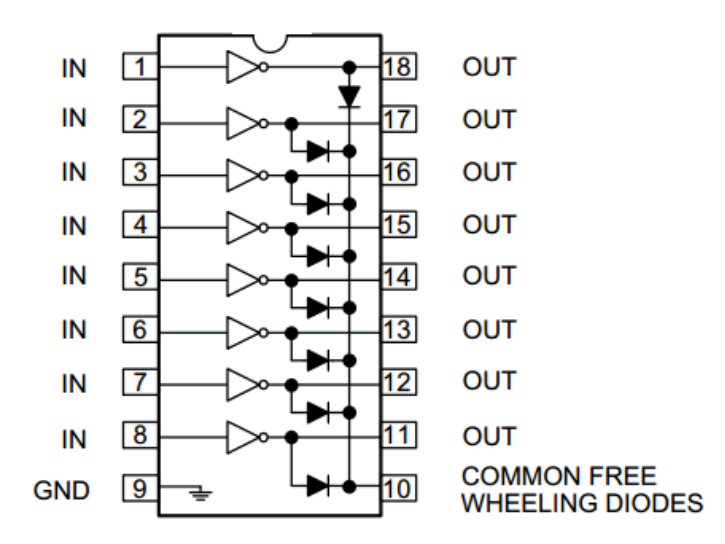

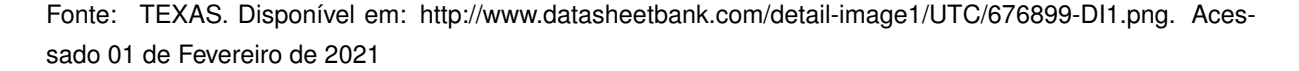

Por ser NPN, os relés deverão ser conectados diretamente em VCC de forma que a ativação se dá pelo GND disponibilizado pelo chip. Assim, o sinal emitido pelo MCP23017 contado ao terminal IN 1 do ULN2803 tem sua saída amplificado no terminal OUT 18 o qual alimenta o relé correspondente.

Outra grande vantagem desse CI está no resistor de 2,7kΩ embutido, conectado em série com a base dos transistores permitindo que os pinos do MCP23017 sejam conectados diretamente nos pinos do ULN2803, sem qualquer inclusão de componentes.

Dessa forma, o UNL2803 permite que os relés sejam alimentados de acordo com

cada estado dos pinos do MCP23017, acionados pelo barramento I2C provenientes da CPU.

#### <span id="page-28-1"></span>*3.1.1.3 Arranjo de elementos que compõem a Expansão Relés*

Descritos os componentes que compõem a placa de Expansão Relés, a alimentação e comunicação são provenientes da Placa Mãe que abriga a CPU do controlador. Assim, a Placa Mãe fornece as tensões de 3,3V e 12V necessárias para alimentação dos CIs MCP23017 e ULN2803, bem como os 16 relés eletromecânicos. Logo, os 5 condutores necessários para a conexão entre as Expansões Relés com a Placa Mãe se dão por um cabo de Ethernet com ponteiras RJ45, facilitando as conexões em cascata de cada placa. A Figura 3.4 apresenta o arranjos dos elementos para a placa Expansão Relés.

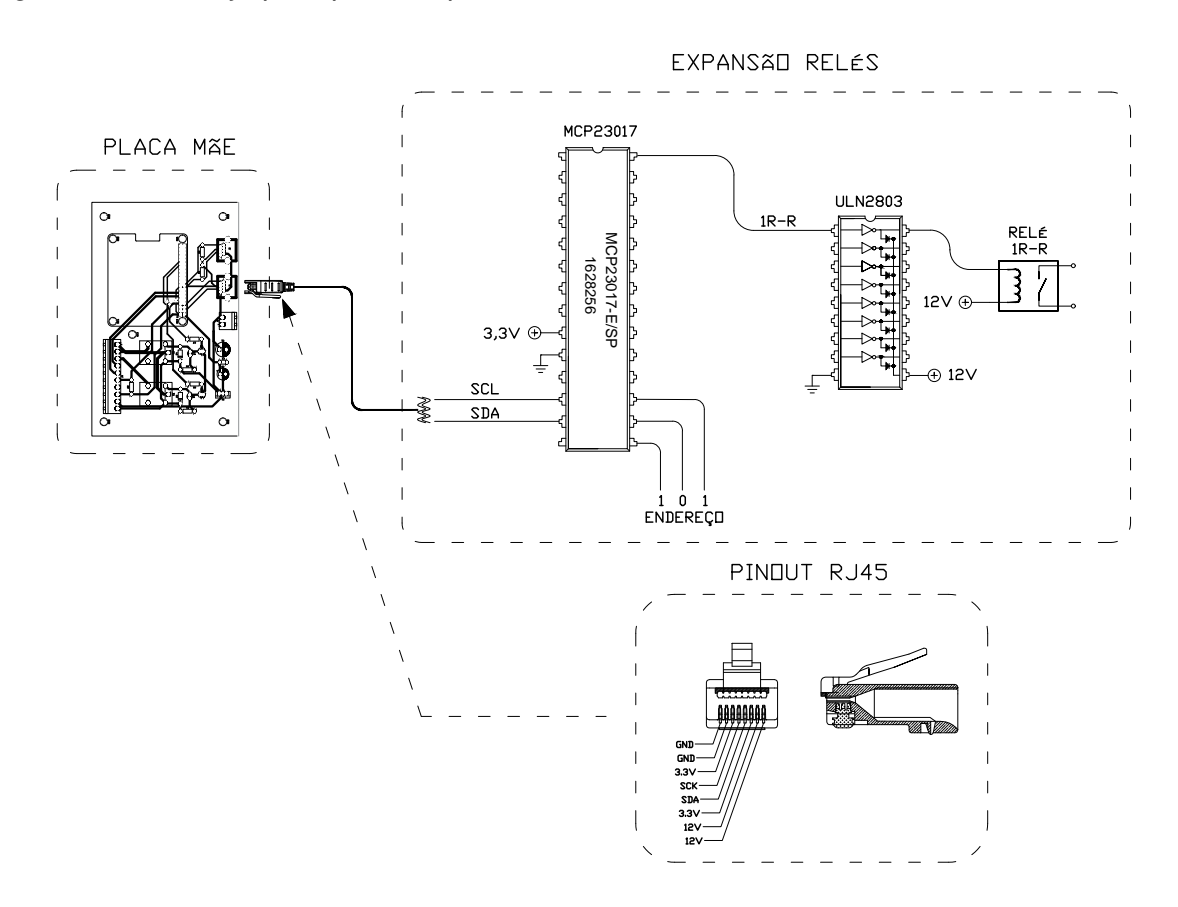

<span id="page-28-0"></span>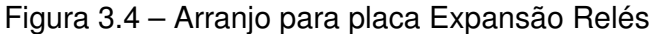

Fonte: Autor.

Conforme o endereço configurado para cada MCP23017, cada placa é responsável por uma faixa de acionamento de níveis de potência, que por via barramento I2C recebe a informação de qual pino deverá mudar o estado, ficando responsável o ULN2803 de amplificar esse sinal para alimentar o relé correspondente. Conforme a Figura 3.3, cada relé é conectado a um pino do ULN2803, sendo necessários 2 CIs por placa para atender os 16 pinos do MCP23017.

Para que a conexão em cascata fosse possível, se atribuiu dois conectores RJ45 do tipo fêmea por placa permitindo o paralelismo entre os condutores de alimentação e comunicação. Alimentou-se leds indicadores respectivamente a cada relé, visando facilitar o diagnóstico.

Determinado o circuito para a Expansão de Relés, desenhou-se a PCB conforme a Figura 3.5.

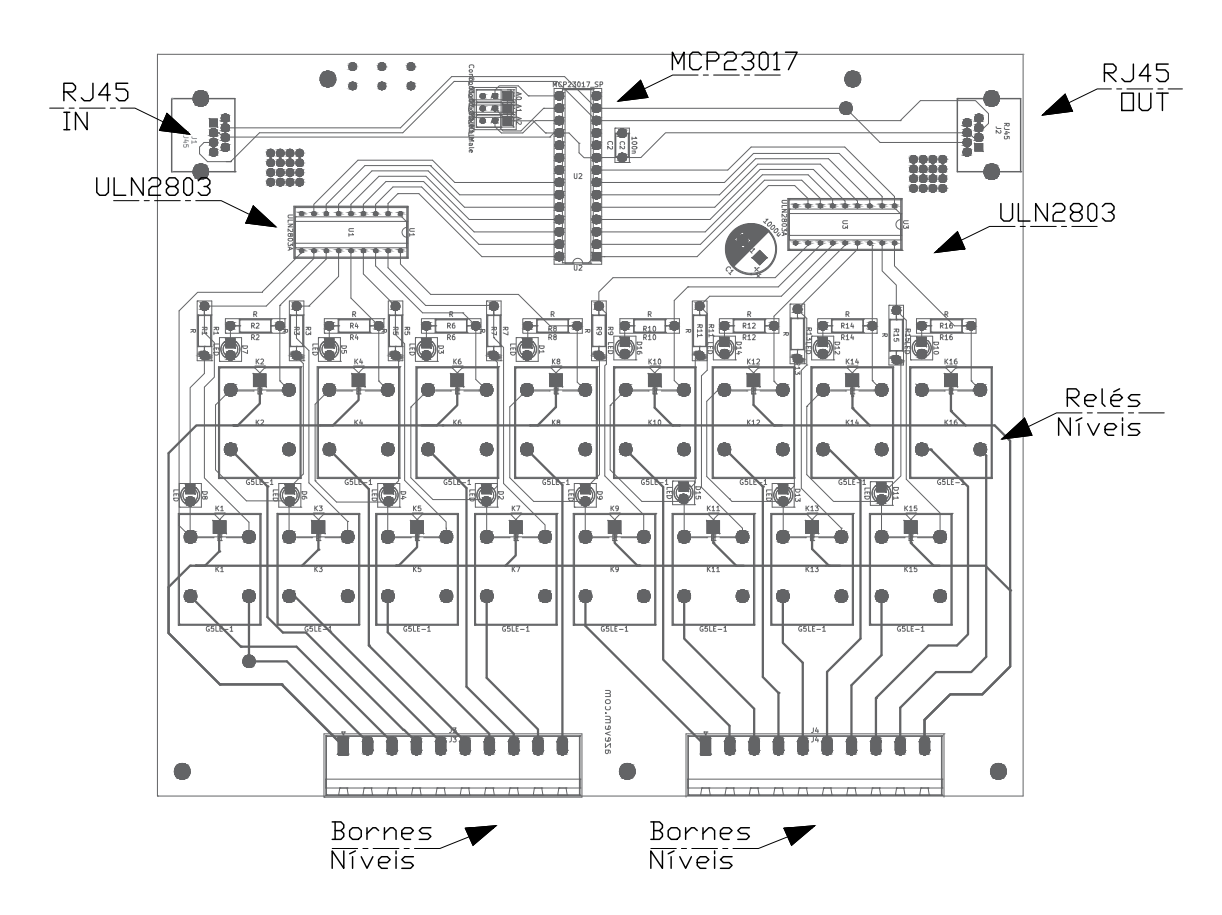

<span id="page-29-0"></span>Figura 3.5 – Placa de circuito impresso Expansão Relés

Fonte: Autor.

#### <span id="page-29-1"></span>**3.1.2 Placa Mãe**

Essa placa é responsável por realizar processos como:

- Prover os níveis de tensão necessários para alimentação das Expansões relés;
- Prover pinos digitais de saída para informar o estado do programa;
- Realizar a comunicação com as Expansões relés, informando qual saída deverá ser ativada;
- Realizar a leitura de pinos digitais de entrada, utilizadas para sensores de contato seco;
- Realizar a leitura de sondas de temperatura, responsáveis por monitorar pontos críticos do sistema de potência.

Como núcleo dessa placa, optou-se pelo Raspberry Pi 3 B+ por já possuir conexão ethernet, pinos para barramento I2C e operar com o sistema embarcado Linux. Tal sistema permitiu a implementação de servidores de web e mensagens MQTT. Em termos de hardware, possui capacidade de processamento e memória suficientes para a aplicação desse projeto. Assim, desenvolveu-se uma placa mãe com conexões para o GPIO do Raspberry Pi e um conjunto de bornes e conectores RJ45 para interligação com as placas Expansão Relés.

A Tabela 3.2 apresenta as conexões presentes na Placa Mãe para esse projeto.

| Quantidade    | Descrição                              |
|---------------|----------------------------------------|
| 2             | Realizar a comunicação com Expansões   |
|               | Prover alimentação para Relés          |
| 1             | Prover alimentação para MCP23017       |
|               | Alimentação Expansão Relés             |
|               | Realizar comunicação com sondas temp.  |
| $\mathcal{P}$ | Pinos de entrada digitais para alarmes |
| 2             | Saídas a relé NA 10A                   |
|               | Terminal comum saída relés             |
|               |                                        |

<span id="page-30-0"></span>Tabela 3.2 – Especificações conexões Placa Mãe

Fonte: Autor

Para medição de pontos de temperatura críticos da Carga RLC, é possível conectar sensores de temperatura digitais como DALLAS/MAXIM DS18B20 ao terminal 1-WIRE, já que todas essas sondas se comunicam digitalmente por um único fio em tensão PULL-UP.

Na necessidade de monitorar outros eventos externos, como alarmes de proteção e demais circuitos de proteção, estão dois terminais digitais de entrada compatíveis com dispositivos do tipo contato seco.

Para informar o operador do status do programa ou acionar outra carga de interesse, estão presentes dois relés excitados por transistores BC547. A Figura 3.6 apresenta o projeto do circuito impresso para a Placa Mãe conectada a Expansões relé.

<span id="page-31-0"></span>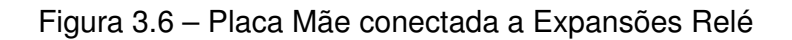

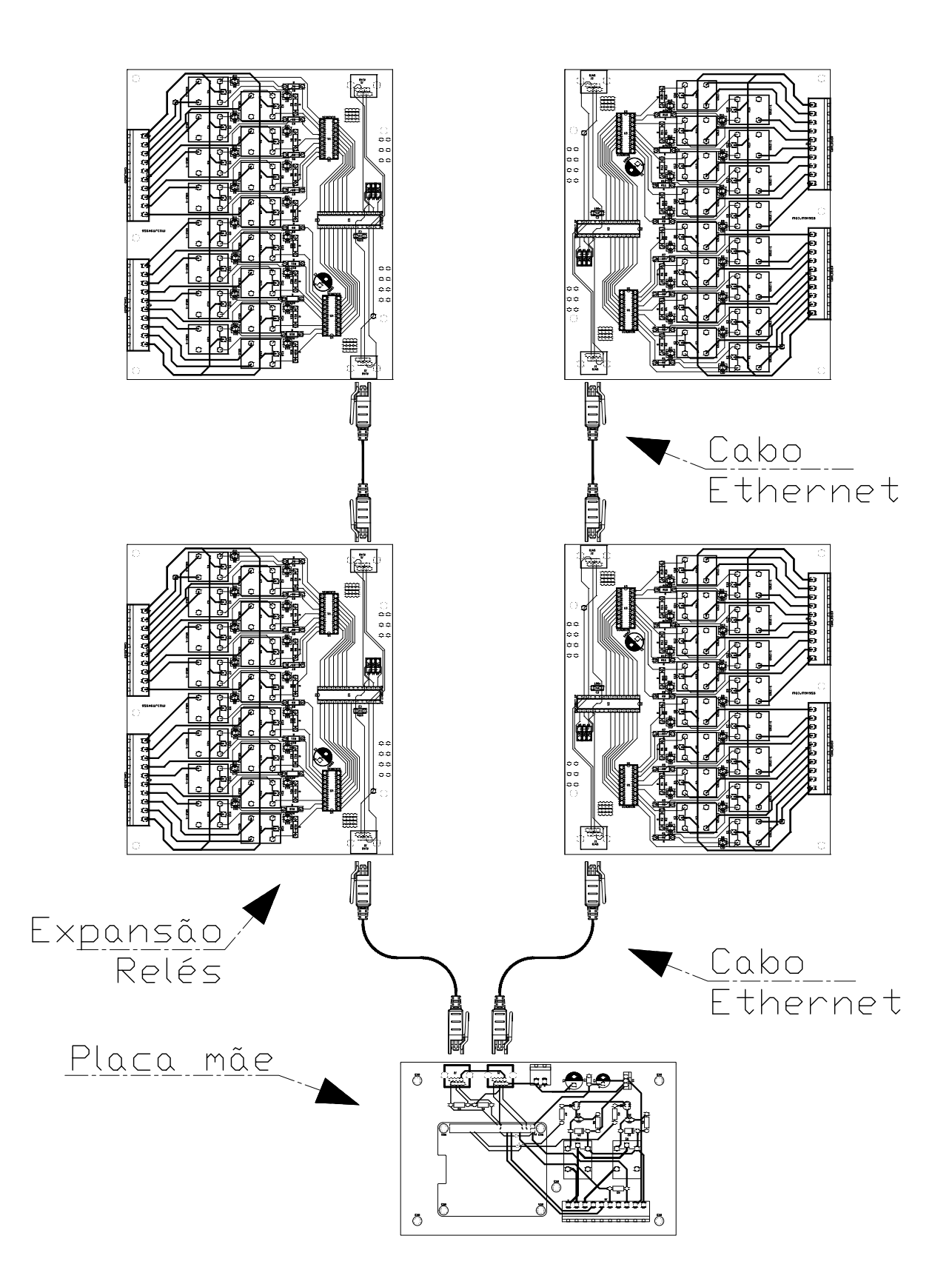

#### <span id="page-32-1"></span>3.2 SOFTWARE

#### <span id="page-32-2"></span>**3.2.1 Sistema Operacional**

É possível instalar diversos sistemas operacionais na plataforma Raspberry Pi, como versões do Windows ARM, Ubuntu IoT dentre outros. Para esse projeto se utilizou o Raspbian OS, que é um sistema operacional derivado do Debian que é otimizado para o conjunto de instruções do ARMv6, hardware especifico do Raspberry Pi. Assim, o sistema garantirá total compatibilidade com a placa além de oferecer suporte ao uso do GPIO.

Por se tratar de um mini PC, existem duas variações do Raspbian: Com interface gráfica e sem interface gráfica. Optou-se pela opção sem interface gráfica, uma vez que o raspberry não estará conectado a monitores, o que geraria consumo extra dos recursos da placa. Dessa forma a opção "Raspberry Pi OS Lite"foi a escolhida.

A Figura 3.7 expões as variações do Raspbian.

<span id="page-32-0"></span>Figura 3.7 – Raspberry Pi OS

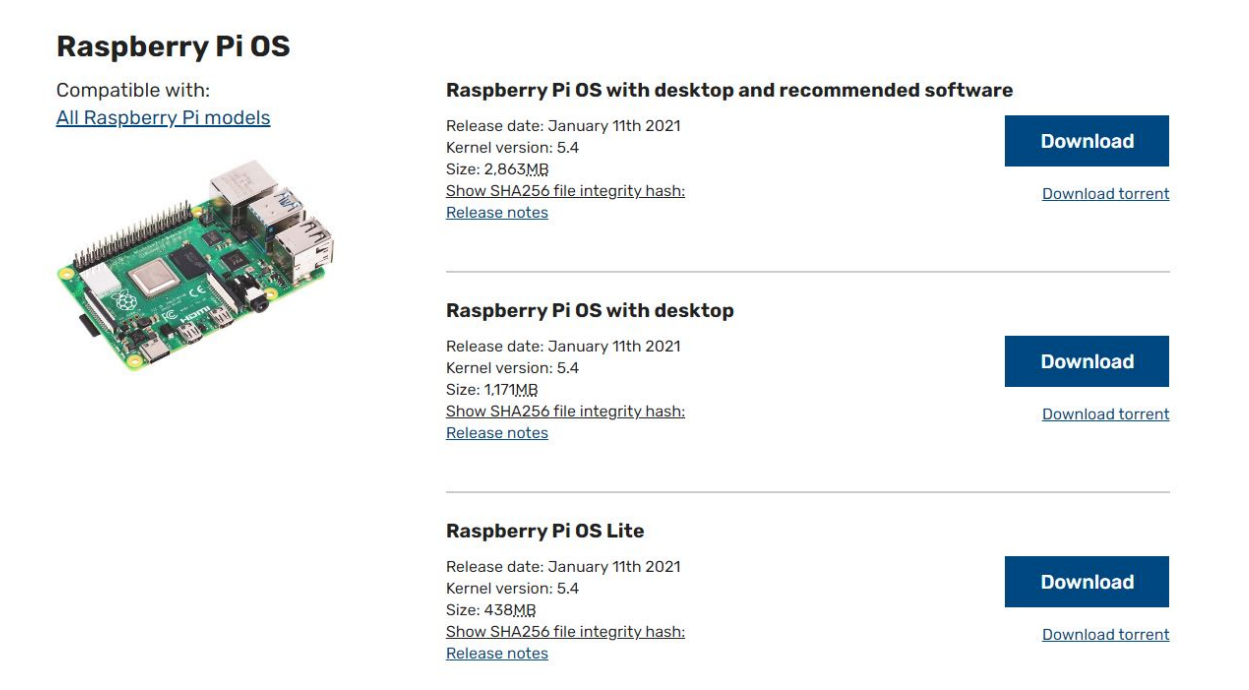

Fonte: RASPBERRY ORG. Disponível em: https://www.raspberrypi.org/software/operating-systems/. Acessado 01 de Fevereiro de 2021

#### <span id="page-33-1"></span>**3.2.2 Organização de Pinos aos níveis de potência**

Com a capacidade de 150 níveis independentes ofertada pelo controlador, foi necessário atribuir essas saídas a um tipo de elemento e numeração. Como visto, cada expansão possui 16 saídas havendo a necessidade de atribuir um endereço binário de 3 bits além de qual barramento I2C será conectado.

Os barramentos I2C receberam os nomes de BUS1 e BUS4. Já as expansões recebem os endereços zero, um, dois, três e quatro. Assim, foram distribuídas 5 placas por barramento I2C. A Figura 3.7 apresenta uma parte da tabela desenvolvida para apontar o pino que corresponde a cada elemento. A Tabela completa está presente no ANEXO A.

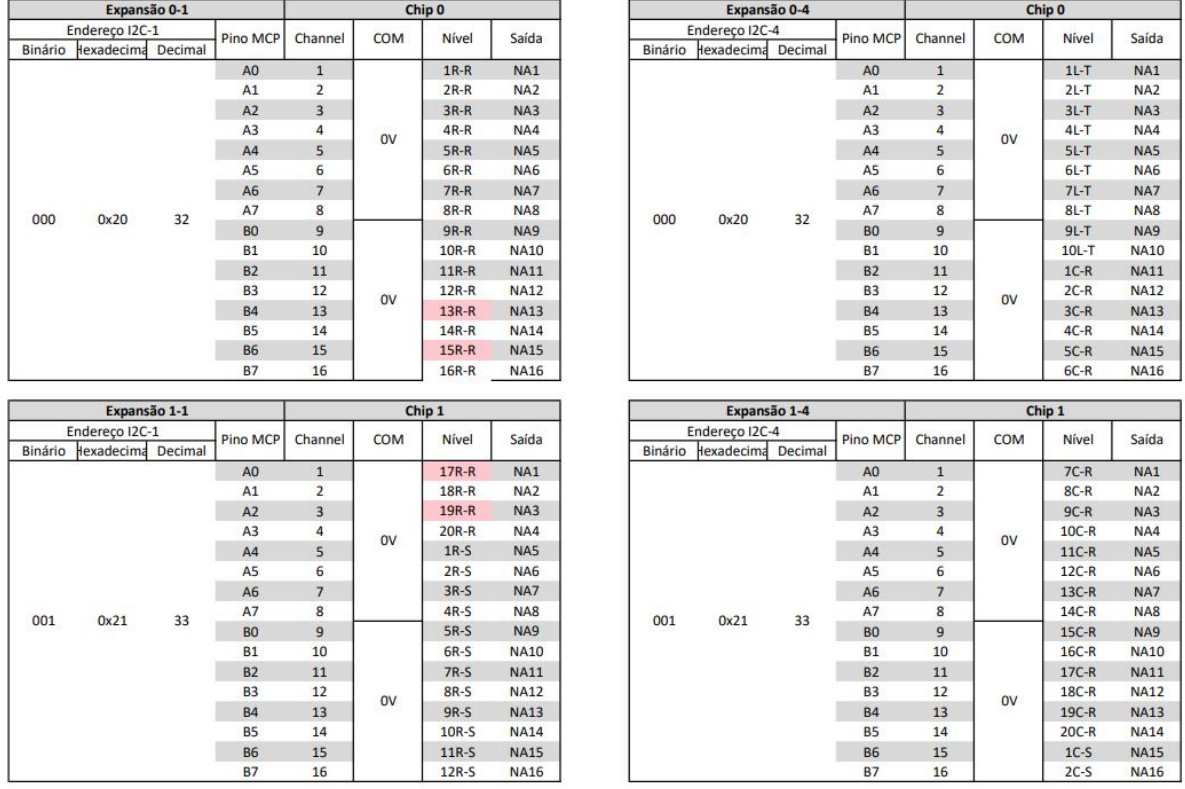

#### <span id="page-33-0"></span>Figura 3.8 – Tabela de Endereços

#### Fonte: Autor

Logo, o controlador possui um par de placas para cada endereço que são conectadas em barramentos diferentes. Por exemplo, as placas com endereço 001 estão conectadas de forma independe ao barramento I2C 1 ou 4. Já os pinos do MCP23017 são configurados como saída e são atribuídos a cada nível de potência e tipo de elemento.

#### <span id="page-34-1"></span>**3.2.3 Ambiente IBM Node-Red**

Node-red é uma ferramenta de desenvolvimento com programação gráfica baseada na ideia de fluxos criada pela IBM. Por ser uma ferramenta de alto nível, possui blocos denominados de nodes que possuem funções especificas tais como: Alteração de variáveis, filtragem de valores por intervalos, geração de pulsos, blocos de delay e inclusive blocos de websocket. Não o bastante, a ferramenta oferta uma plataforma online para download de novos nodes com funções desenvolvidas pela comunidade Open Source.

Com o endereço de ip interno fixado em 192.168.1.135, é possível acessar a IDE de desenvolvimento do Node-red sem instalar qualquer software de programação, bastando acessar o endereço de ip com a porta 1880. Dessa forma, acessando o endereço http://192.168.1.135:1880 de qualquer computador conectado a mesma rede, abre-se a IDE do Node-red.

Para o acionamento dos níveis foram necessários apenas dois nodes, um Switch Node e um MCP23017 Node. O MCP23017 Node está disponível no "Manage Palette"pois foi desenvolvido pela comunidade Open Source. Inicialmente foi necessário realizar o download desse Node ainda pela própria plataforma, conforme a Figura 3.9.

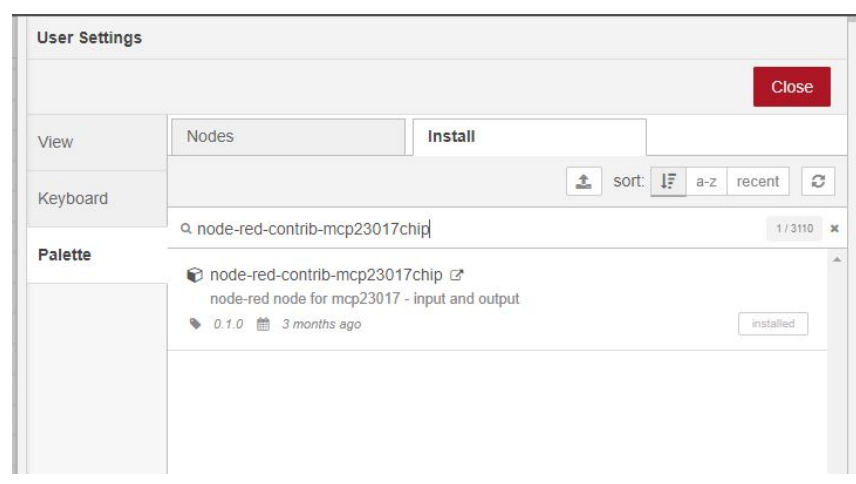

<span id="page-34-0"></span>Figura 3.9 – MCP23017 Node - Manage Palette

Fonte: Autor

O Switch node já vem pré-instalado na plataforma Node-red. Tal node compõem um conjunto de ferramentas capazes de compor um Dashboard para alteração de parâmetros e exposição de variáveis. Por ser um Switch, os dois estados possíveis gerados por esse node são False e True. A Figura 3.10 mostra a aba de configuração do Switch node.

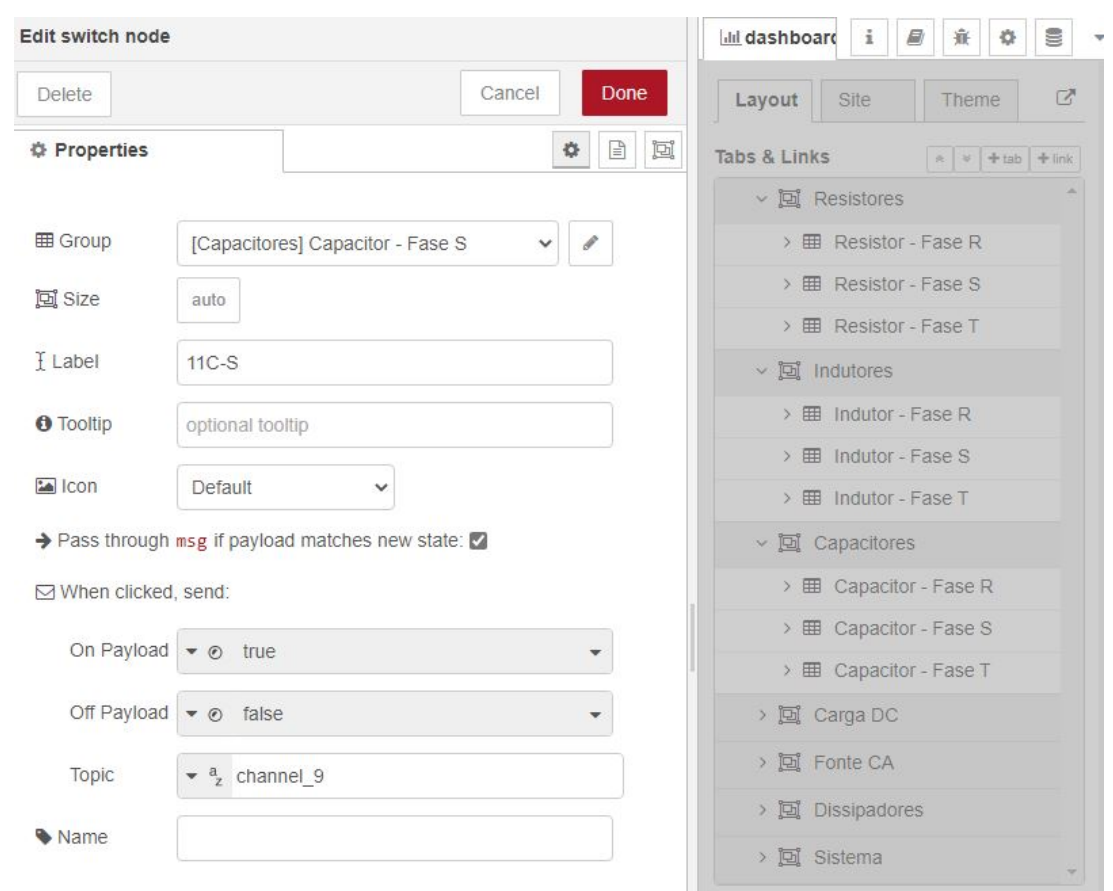

<span id="page-35-0"></span>Figura 3.10 – Aba de configuração Switch Node

Fonte: Autor

Os parâmetros de configuração do Switch Node são:

- **Group**: Qual grupo no Dashboard os Switchs serão alocados;
- **Label**: A etiqueta/nome que o Switch recebe no Dashboard;
- **On Payload**: Qual valor Booleano será enviado caso o Switch seja acionado;
- **Off Payload**: Qual valor Booleano será enviado caso o Switch seja desacionado;
- **Topic**: Em qual tópico o valor Booleano será encaminhado, que para esse caso corresponde ao Channel do MCP23017 Node.

O MCP23017 Node recebe valores booleanos de TRUE e FALSE destinado a cada um dos 16 pinos de saída. Assim, a diferenciação de cada pino é criada com um fluxo gerado pelo Switch Node que especifica o Channel de interesse. Por exemplo, ao enviar o valor TRUE para o channel 5, o pino A4 do MCP23015 mudará seu estado para nível lógico alto, que por consequência, ativará o relé correspondente e alimentará o nível desejado na Carga RLC.

A Figura 3.11 mostra o arranjo dos nodes necessários para o acionamentos dos níveis.

<span id="page-36-0"></span>Figura 3.11 – Arranjo básico de nodes para acionamento dos níveis

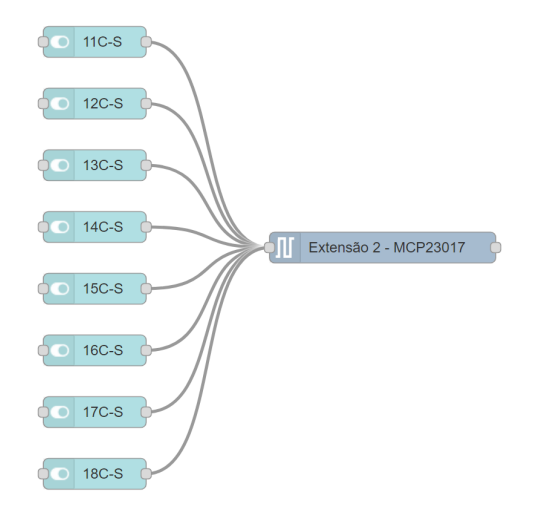

Fonte: Autor

Assim, para cada CI MCP23017 há um node configurado para enviar os comandos dos Switch Nodes para a respectiva Expansão Relés, pois cada node corresponde a um endereço fixado pelos pinos físicos A2, A1 e A0.

A Figura 3.12 mostra as configurações para o MCP23017 node.

<span id="page-36-1"></span>Figura 3.12 – Configurações para MCP23017 node

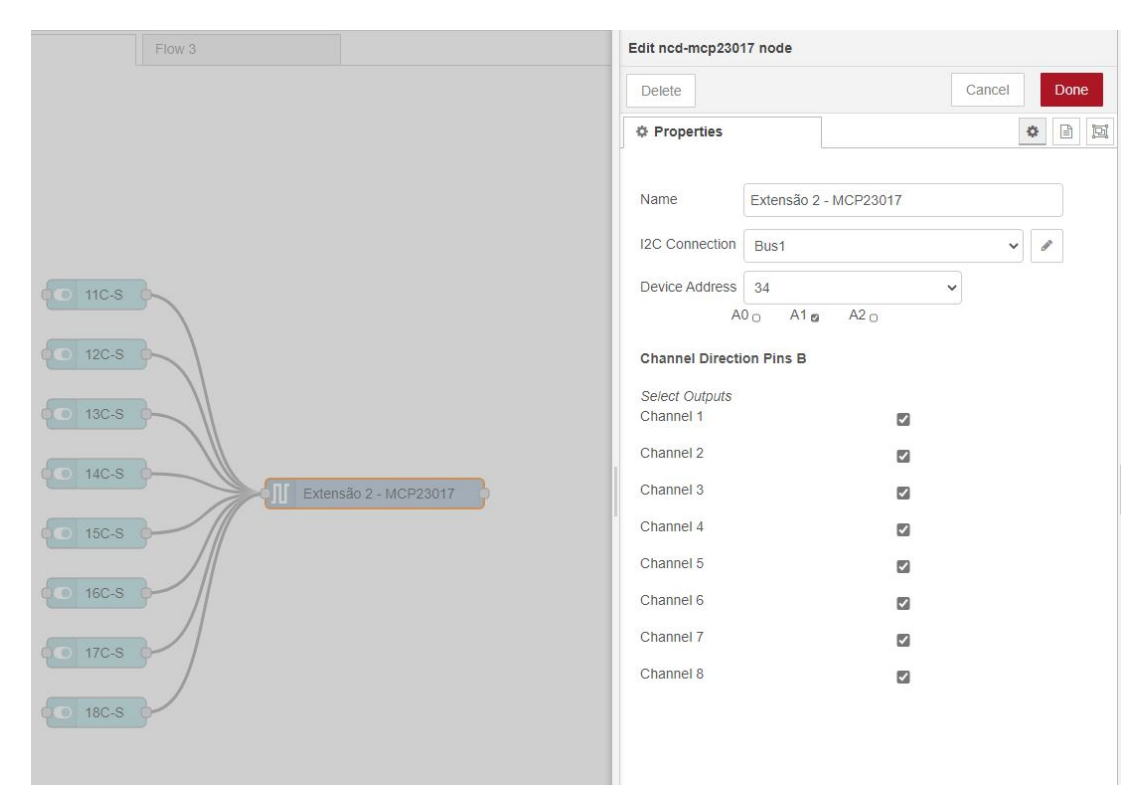

O MCP23017 node determina que os pinos A0 à A7 serão saídas digitais, permitindo apenas que o usuário escolha o tipo de pino digital para o grupo de B0 à B7. Portanto, a Figura 3.12 mostra o *Channel Direction Pin B* com todos os canais configurados como saídas digitais. Já em *Device Address* é configurado o endereço ao qual o node enviará os valores TRUE e FALSE, por exemplo, na Figura 3.11 o endereço ajustado corresponde a A0 = 0, A1 = 1 e A2 = 0, apontando para a terceira placa do barramento I2C 1, pois *I2C Connection* está selecionado para Bus1.

Assim o programa é composto de 150 Switch Nodes, um para cada nível da Carga RLC e 10 MCP23017 Nodes, um para cada Expansão Relé. Essa composição já seria o suficiente para o acionamento dos níveis de maneira remota, pois acessando o endereço *http://192.168.1.135:1880/ui* abre-se o Dashboard gerado com todos os Switch node adicionados. A Figura 3.13 apresenta o Dashboard com os níveis da Carga RLC para acionamento remoto.

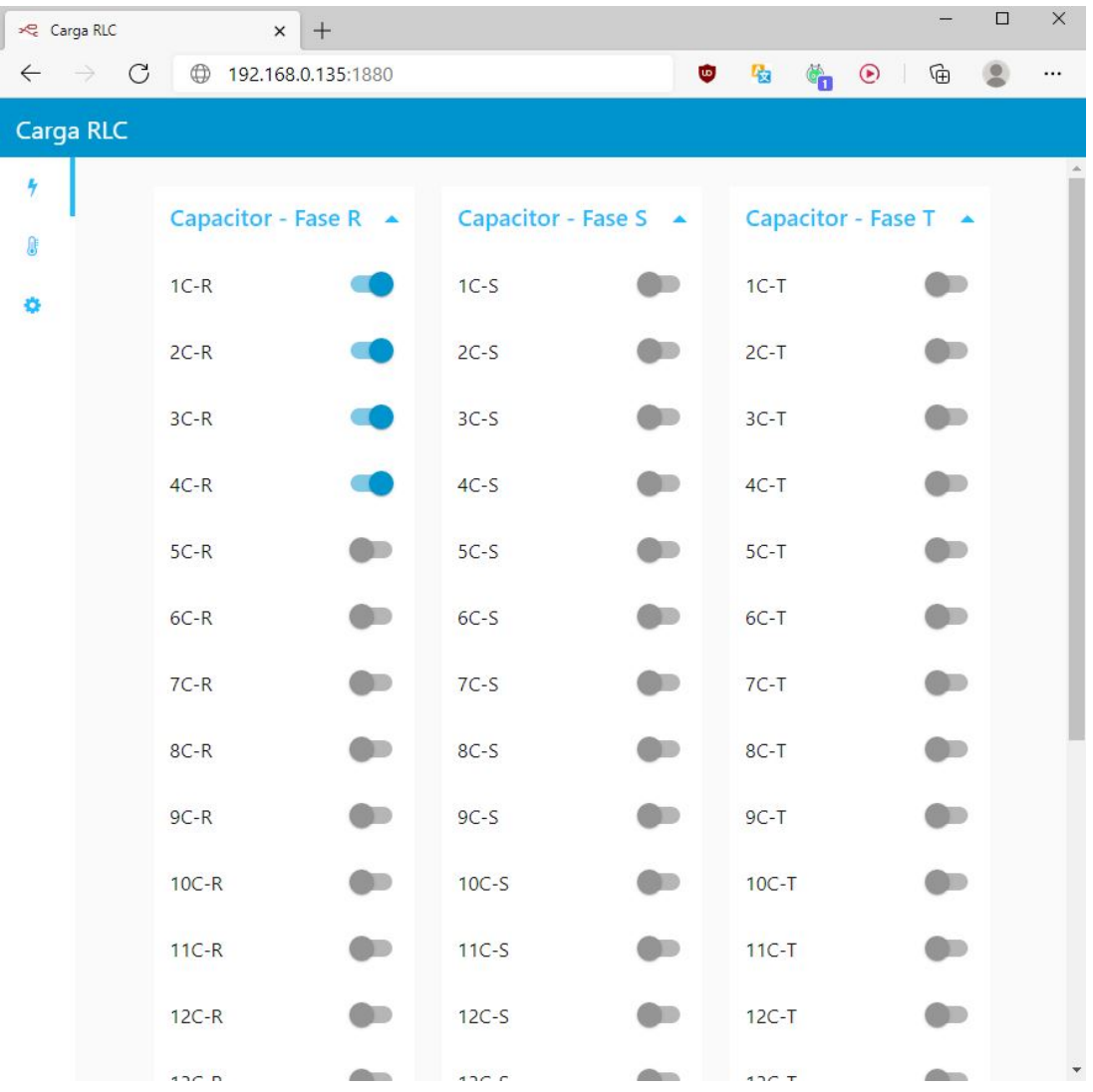

<span id="page-37-0"></span>Figura 3.13 – Dashboard para acionamento remoto Carga RLC

37

#### <span id="page-38-1"></span>**3.2.4 Interface MQTT**

Apesar da facilidade que o Dashboard proporciona ao permitir que o operador acione os níveis de potência da Carga RLC remotamente, tal atividade ainda é restrita a ação humana. Nessa configuração ainda é necessário que haja um operador que acione manualmente os níveis da Carga RLC, substituindo apenas os Disjuntores Eletromagnéticos por Chaves Virtuais. Logo, foi necessário que houvesse outra maneira de se comunicar com o controlador possibilitando outro meio para a completa automação, isto é, que um software munido de algum algoritmo automático de seleção efetuasse os acionamentos dos níveis.

*Message Queuing Telemetry Transport* (MQTT) surge como uma alternativa para comunicação com o controlar por qualquer outro dispositivo conectado a rede. Frente as inúmeras opções tecnológicas que o mercado oferece, certamente o MQTT se apresenta de forma eficiente. Não é necessário ser um profissional da tecnologia e informação para compreender seu funcionamento, já que a idéia de *publishers* e *subscribers* é de fácil compreenção, além de oferecer a confiabilidade do TCP/IP. Logo, seu fluxo de comunicação se dá com publicadores que enviam mensagens e assinantes que recebem as mensagens de interesse.

A Figura 3.14 o conceito do fluxo de mensagens MQTT entre Publicadores e Assinantes.

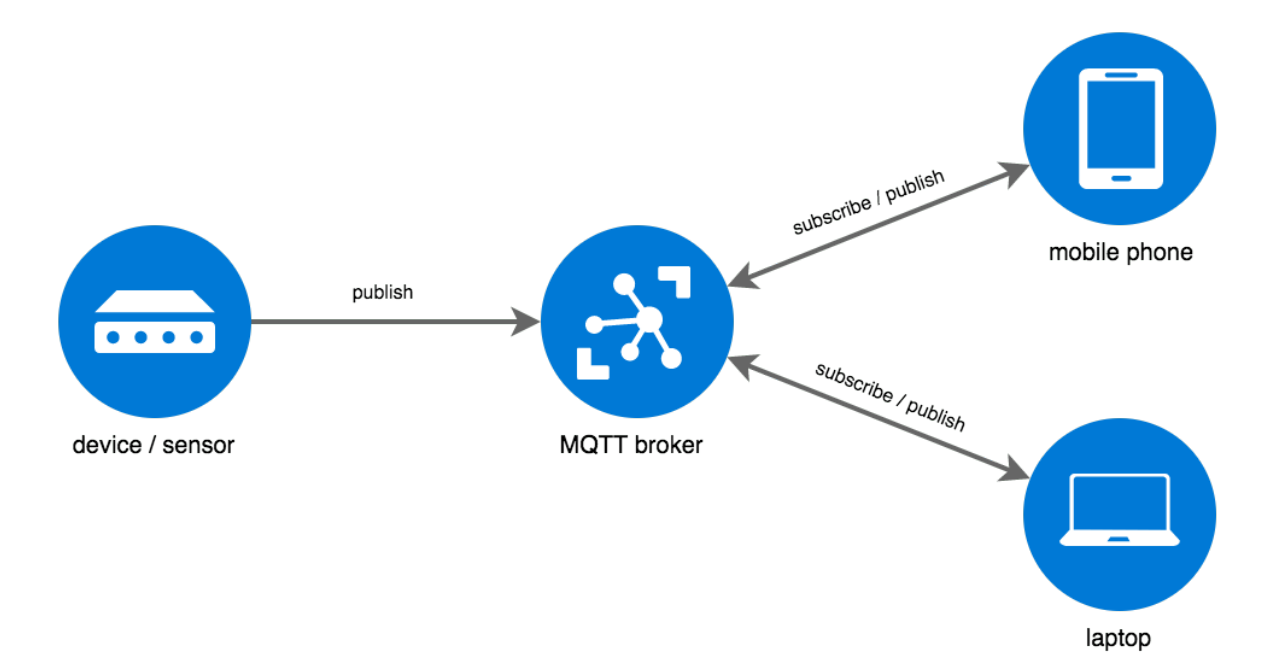

<span id="page-38-0"></span>Figura 3.14 – Conceito de fluxo de mensagens MQTT

Fonte: MQTT MESSAGE. Disponível em: https://i2.wp.com/www.onlineteachinghub.com/wp-content/Purejavascript-MQTT-broker.png. Acessado 01 de Fevereiro de 2021

Logo, a configuração de apenas dois nodes, Switch node e MCP23017 node, não atendem os objetivos do projeto. Portanto, é necessário que no fluxo construído no ambiente Node-red estejam incluídos nodes de comunicação MQTT, algo plenamente possível. No entanto, o envio e recebimento de mensagens MQTT só se dá com a presença de um *MQTT broker*, um servidor para a comunicação. Para que o controlador não seja dependente de uma conexão externa de internet, instalou-se no Raspbian o software ECLIPSE MOSQUITTO. MOSQUITTO é um programa compatível com o sistema Linux que atua como um servidor para as mensagens MQTT, bastando apontar os publicadores e assinantes para o endereço *192.168.1.135:1883* com login *rlc* e senha *rlc*.

A Figura 3.15 apresenta o fluxo para acionamento dos níveis da Carga RLC com a inclusão dos MQTT nodes.

<span id="page-39-0"></span>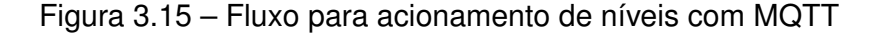

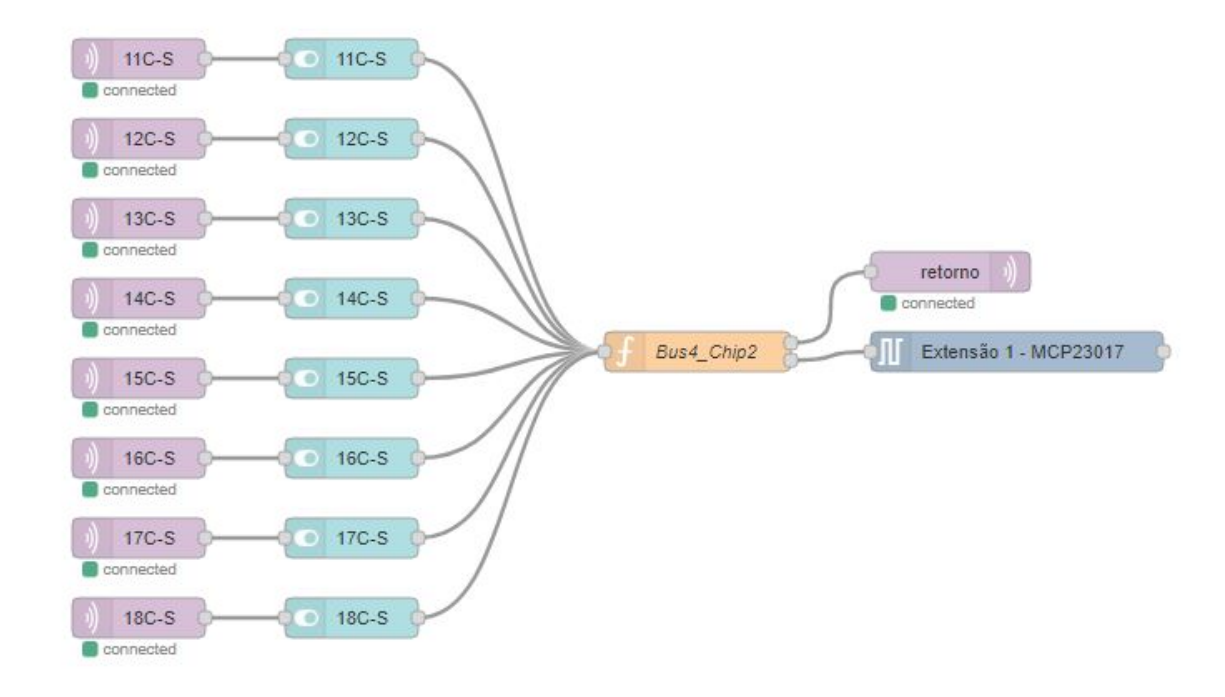

Fonte: Autor

Para cada nível de potência da Carga RLC foi adicionado um MQTT node na configuração de assinante, de forma que esses nodes são responsáveis por receber os valores de TRUE ou FALSE do publicador. De forma análoga, um node com tópico *retorno* foi adicionado para operar com o caráter de publicador para mandar mensagens de confirmação do acionamento dos níveis.

A Figura 3.16 mostra a aba de configuração do MQTT node.

<span id="page-40-0"></span>Figura 3.16 – Configuração do MQTT node

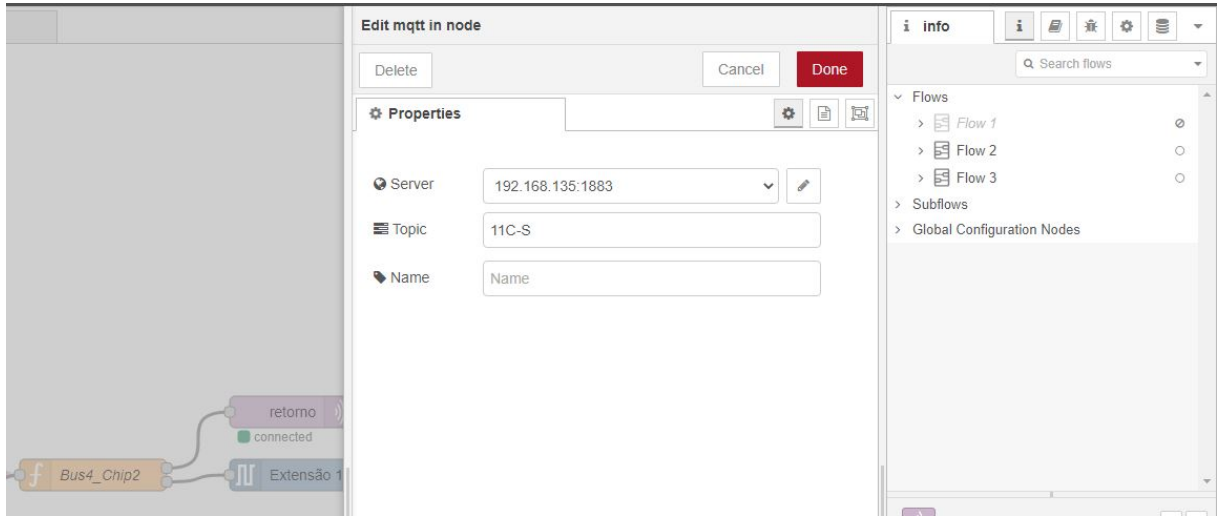

Fonte: Autor

Comprovando a facilidade do uso da comunicação MQTT, apenas dois parâmetros de configuração são necessários para o MQTT node, o endereço do servidor MOS-QUITTO e o Tópico do assinante. A Figura 3.16 mostra a configuração para o servidor *192.168.1.135:1883* com o Topic 11C-S. Dessa forma, caso o publicador envie a mensagem TRUE para o tópico 11C-S, o nível 11 dos capacitores conectados a fase S será ativado.

Para que o controlador envie mensagens de confirmação para cada nível acionado, foi necessário adotar o MQTT node do tipo publicador. Porém, foi preciso desenvolver um código para formatar essas mensagens com o uso do Function node.

A Figura 3.17 expõe um dos 10 Function nodes escritos nesse projeto.

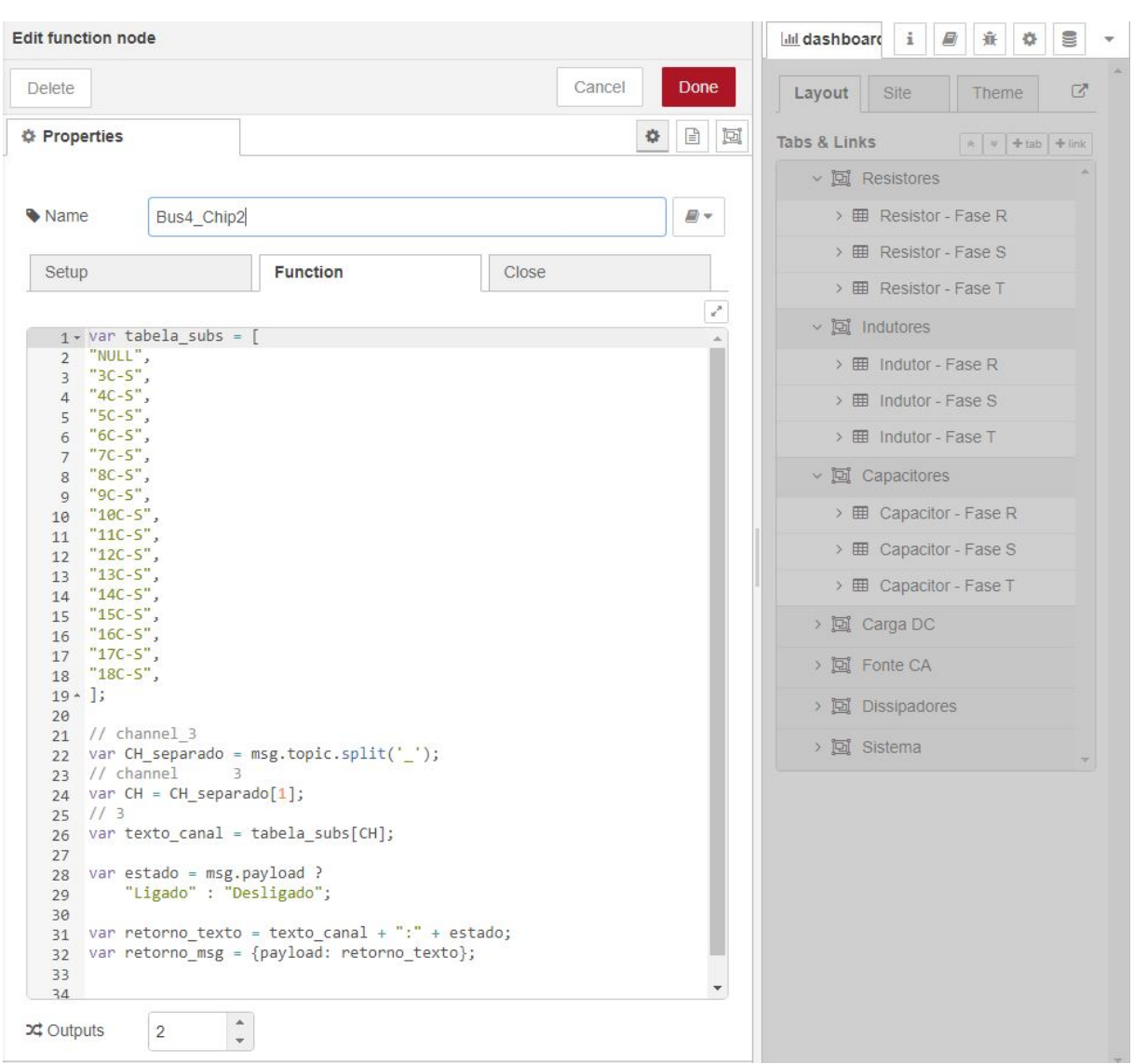

<span id="page-41-0"></span>Figura 3.17 – Formatação de mensagens de confirmação

Fonte: Autor

Escrito em JavaScript, o código utiliza uma tabela de palavras referentes ao nomes de cada nível associado ao MCP23017 node. Assim, quando Switch node envia o valor TRUE para o channel\_9, essa mensagem é reescrita com a palavra *11C-S* e ainda substitui o valor TRUE para *Ligado*, como exemplo da Figura 3.17. Dessa forma, o publicador MQTT com tópico *retorno* enviará a mensagem *"11C-S:Ligado"*. Todos os assinantes do tópico *retorno* receberão essa mensagem caso o nível 4C-S seja ativado. De maneira dual, quando o Switch node envia o valor FALSE para o channel\_9, a mensagem será reescrita por *"11C-S:Desligado"*.

Tal metodologia permite que o controlador seja funcional e seguro para aplicações que não utilizam o Dashboard, realizando o acionamento dos níveis e recebendo mensagens críticas do sistema nos casos de alarme ou acionamento.

A Figura 3.18 mostra o Debug oferecido pelo ambiente Node-red.

#### <span id="page-42-0"></span>Figura 3.18 – Debug para mensagens reescritas

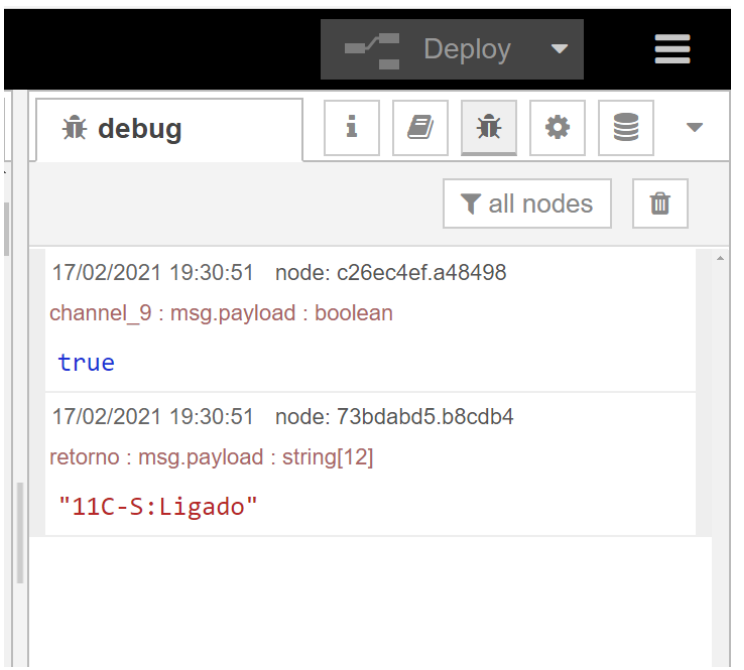

Fonte: Autor

É possível verificar na Figura 3.18 que uma mensagem do tipo boolean com o cabeçalho channel 9 e valor TRUE é reescrita como uma mensagem do tipo string de 12 caracteres no topic retorno como *"11C-S:Ligado"*.

Assim, é possivel ativar ou desativar níveis da Carga RLC pela interface MQTT enviando os valores TRUE ou FALSE para o Topic de cada nível, sendo esse Topic o nome do próprio nivel. Logo, se um publicador logado no endereço interno de *192.168.1.135:1883*, usuário *rlc* e senha *rlc*, enviar o valor TRUE para o Topic 16R-R, ele está ativando o nível 16 dos resistores conectados a fase R. Paralelamente, se o publicador for um assinante do Topic *retorno*, ele receberá a mensagem *16R-R:Ligado*.

Ainda para o monitoramento do controlador, criou-se uma aba no Dashboard para as informações pertinentes da CPU e os alarmes conectados as entradas digitais da Placa Mãe, conforme Figura 3.19.

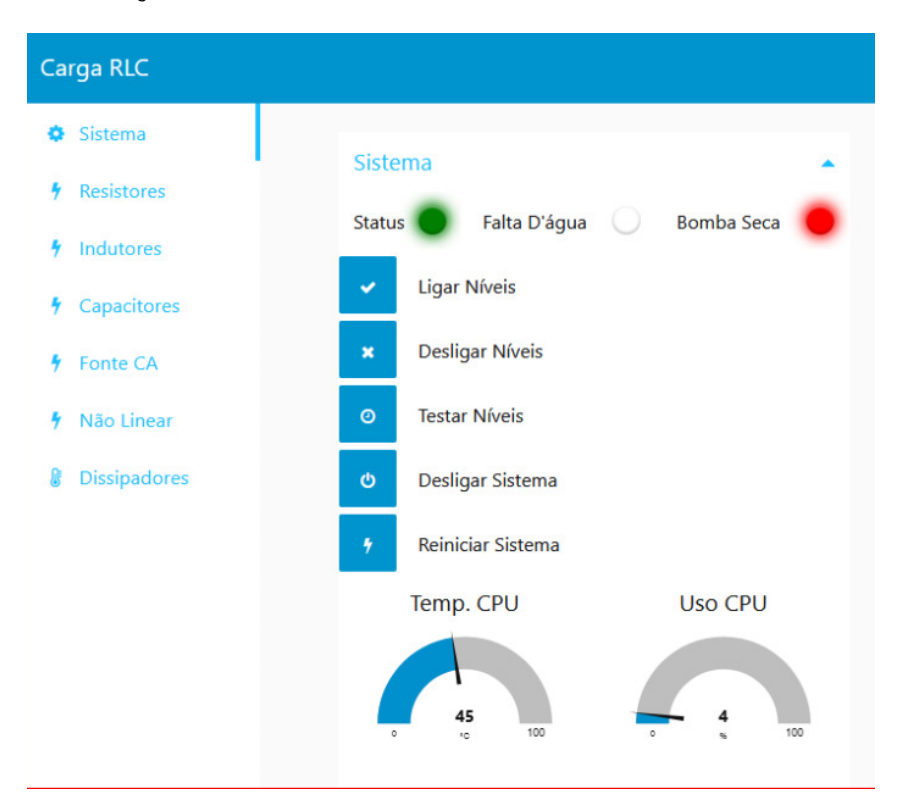

<span id="page-43-0"></span>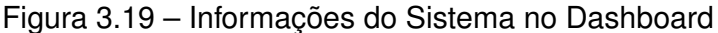

Fonte: Autor

O ícone que remete a um led físico com legenda *Status* pisca de maneira cíclica para indicar o correto funcionamento do sistema. Já os ícones com legenda *Falta D'agua* e *Bomba Seca* assumem a cor vermelha na situação em que as entradas digitais da Placa Mãe assumem nível lógico alto.

Para os botões tem-se:

- **Ligar Níveis**: Envia o valor TRUE para todos os Topic conectados aos Switch nodes, ativando todos os níveis;
- **Desligar Níveis**: Envia o valor FALSE para todos os Topic conectados aos Switch nodes, desativando todos os níveis;
- **Testar Níveis**: Envia o valor TRUE e logo em seguida o valor FALSE para todos os níveis no intervalo de 1 segundo, permitindo uma inspeção visual do acionamento de cada nível;
- **Desligar Sistema**: Por ser tratar de um sistema embarcado Linux, envia o comando *Shutdown -h 0* para desligar o sistema.;
- **Reiniciar Sistema**: Envia o comando *reboot* para reiniciar o sistema.

### <span id="page-44-0"></span>3.3 SUMÁRIO

Nesse capitulo foram descritas as estruturas de hardware e software para o controlador desenvolvido e como esses componentes se integram. Para o hardware, foram descritos os dois modelos de placa de circuito impresso que concentram os elementos de comutação e processamento. Já ao software, foi abordada a construção no ambiente Node-red com a adição da interface MQTT por meio do servidor interno Mosquitto.

Assim, o próximo capitulo irá correlacionar as figuras apresentadas com os resultados práticos obtidos.

### <span id="page-45-1"></span>**4 RESULTADOS**

# <span id="page-45-0"></span>Figura 4.1 – Expansão Relés

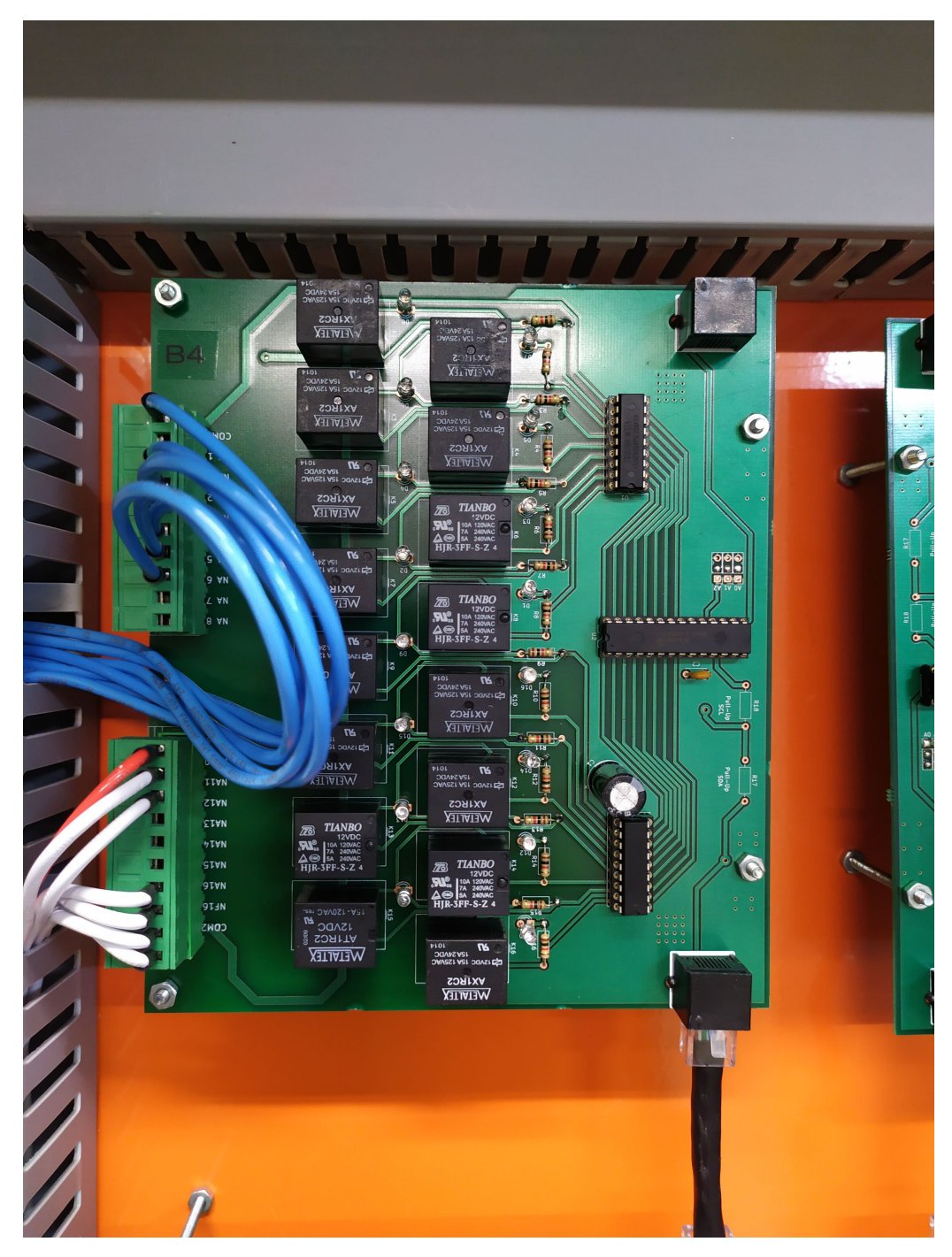

Fonte: Autor.

<span id="page-46-0"></span>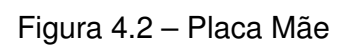

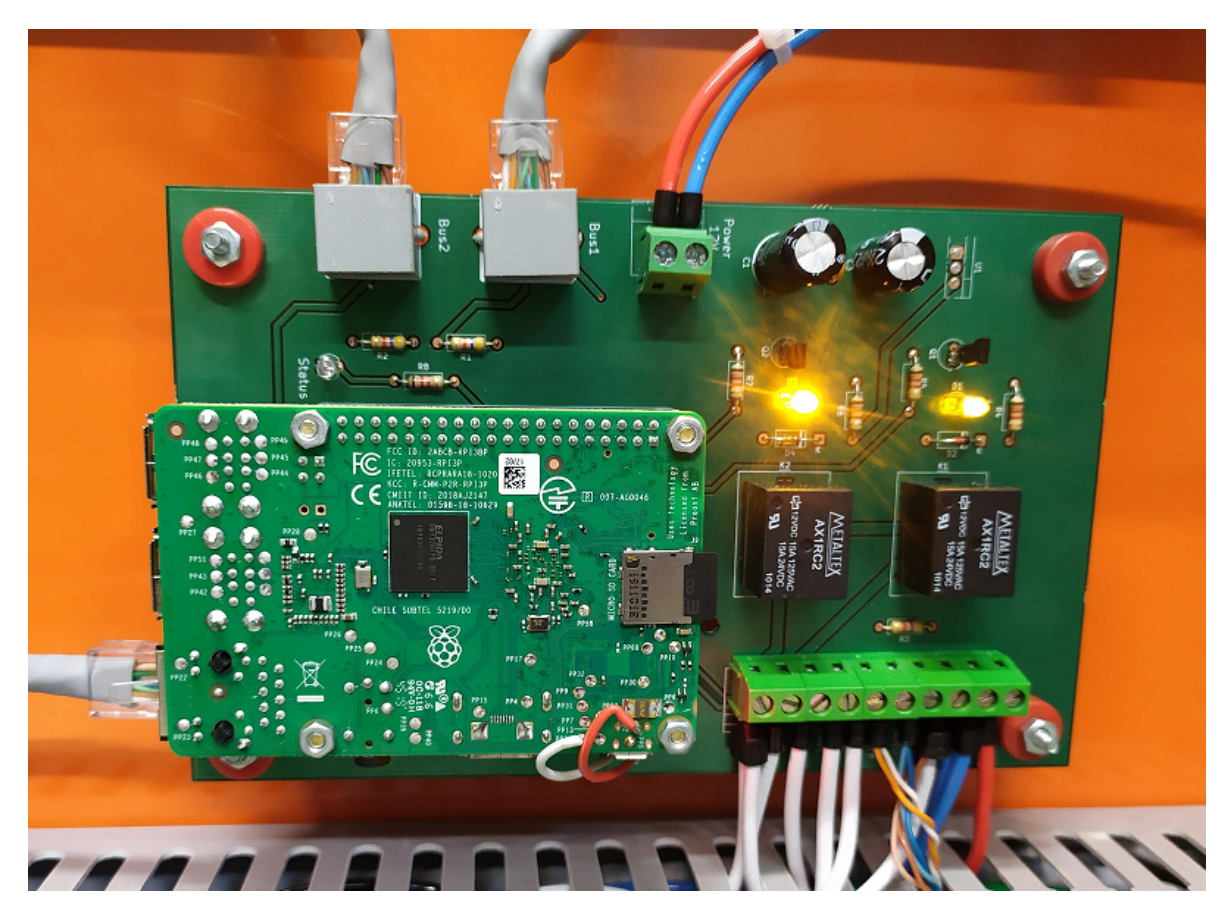

Fonte: Autor.

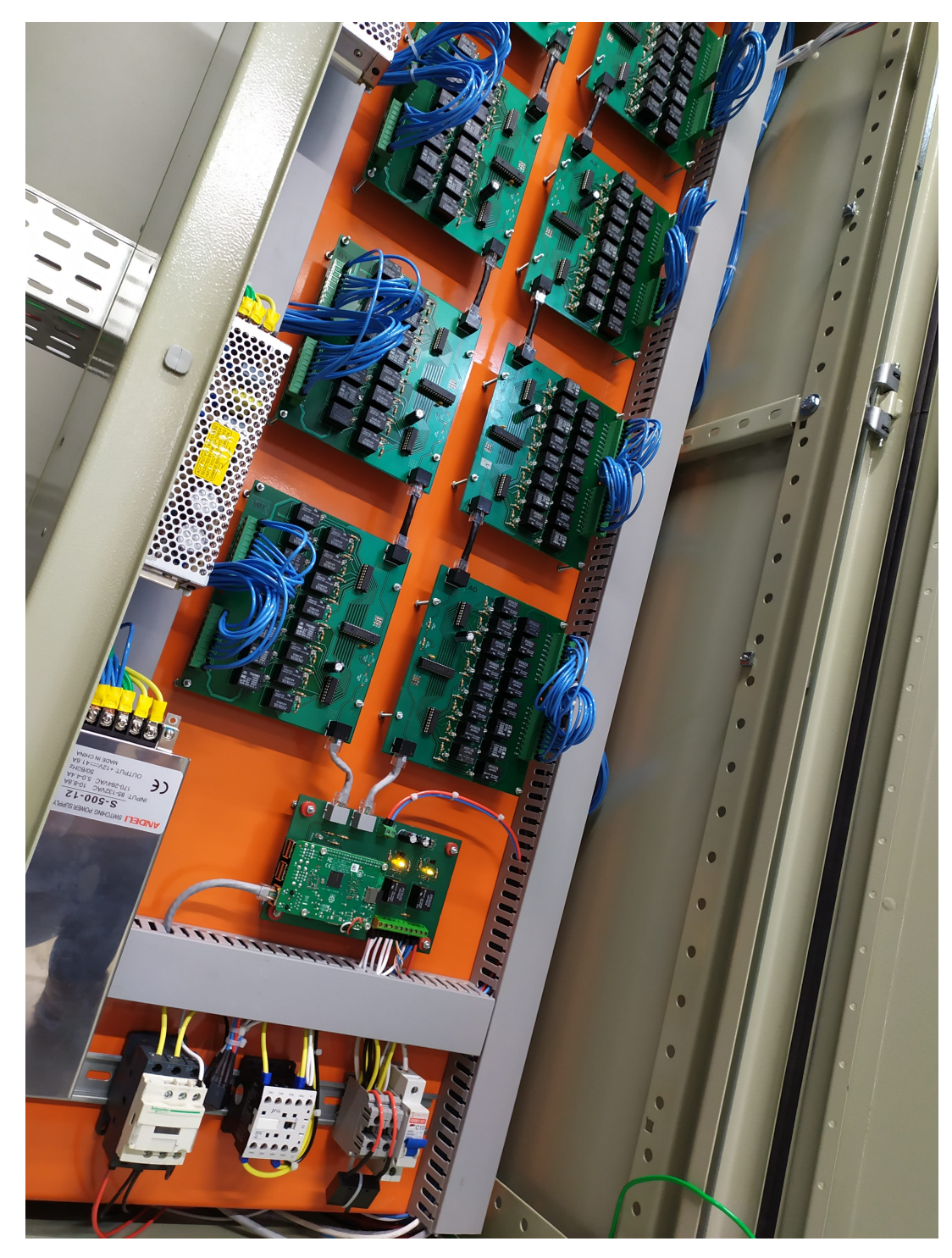

<span id="page-47-0"></span>Figura 4.3 – Controlador com todos níveis acionados

Fonte: Autor.

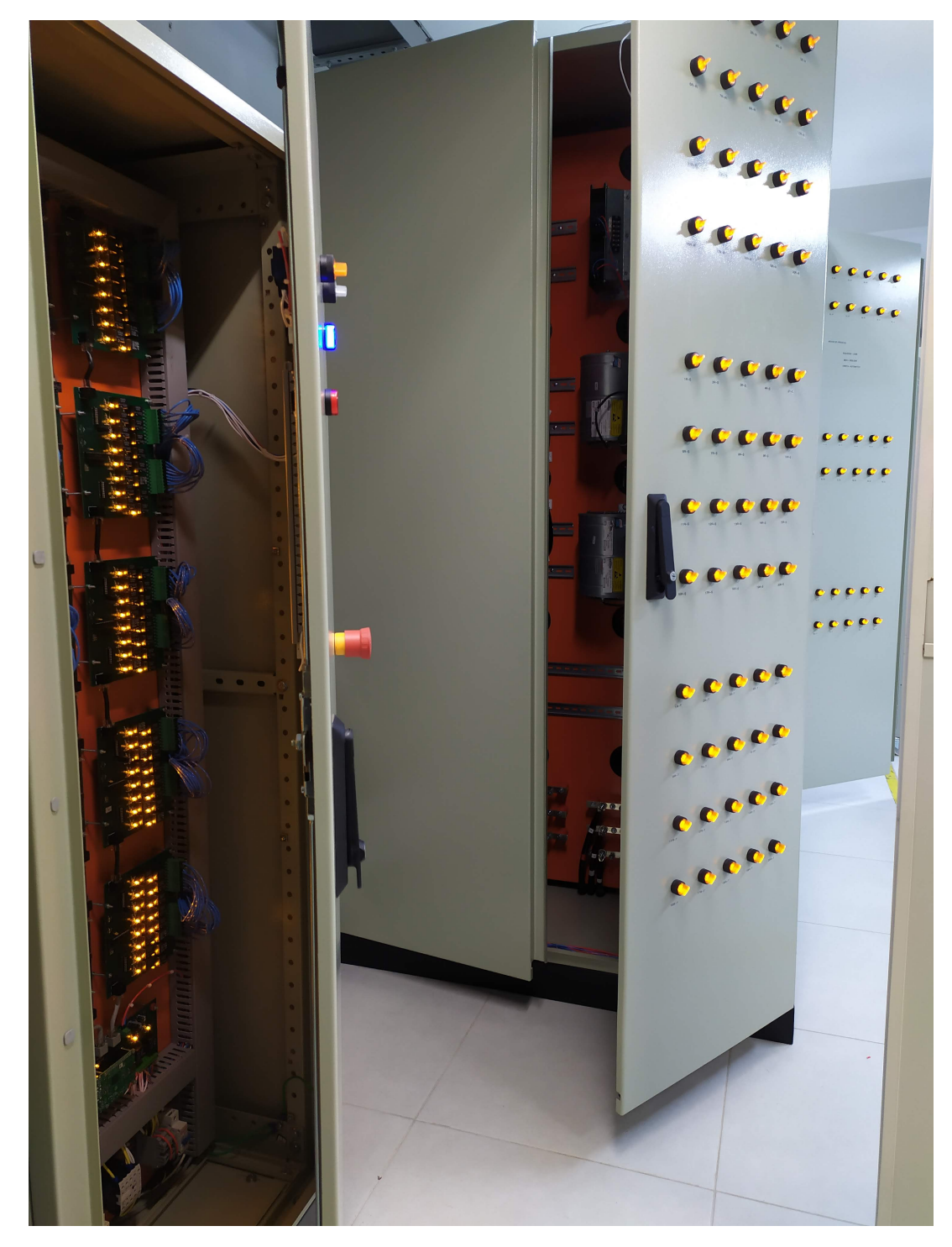

<span id="page-48-0"></span>Figura 4.4 – Controlador em montagem final

Fonte: Autor.

### <span id="page-49-0"></span>**5 CONCLUSÃO**

Para compor o resultado de um controlador com sistema embarcado capaz de receber comandos pela rede, seja pela Dashboard próprio ou comandos MQTT, foi necessária a pesquisa de componentes que proporcionassem a extensa quantidade de saídas digitais necessárias. Assim, desenvolveu-se um controlador composto de expansões modulares que permitem ampliação futura mantendo a mesma Placa Mãe, garantindo a compatibilidade com o sistema de automação do laboratório via protocolo MQTT. Não apenas como um dispositivo para acionar níveis, conseguiu-se integrar diferentes sistemas que compõem o ensaio de anti-ilhamento ao monitorar temperatura, alarmes externos dos elementos resistivos, bem como o acionamento remoto do conjunto de contatores da Fonte CA. Logo, concluiu-se esse trabalho com o objetivo principal de acionar remotamente os níveis para a Carga RLC, como também demais estruturas que compõem esse equipamento com uma interface intuitiva e protocolos de alto nível que não exigem profissionais da área de informação para desenvolvimento.

### **REFERÊNCIAS BIBLIOGRÁFICAS**

<span id="page-50-5"></span><span id="page-50-0"></span>AGÊNCIA NACIONAL DE ENERGIA ELÉTRICA - ANEEL. **Resolução Normativa nº 482**. 2021. Acessado em 21 fev 2021. Disponível em: [<http://www2.aneel.gov.br/cedoc/](http://www2.aneel.gov.br/cedoc/ren2012482.pdf) [ren2012482.pdf>.](http://www2.aneel.gov.br/cedoc/ren2012482.pdf)

<span id="page-50-3"></span>ASSOCIAÇÃO BRASILEIRA DE NORMAS TÉCNICAS. **ABNT NBR 5410 - Instalações elétricas de baixa tensão**. Rio de janeiro, RJ, 2004.

<span id="page-50-4"></span>. **ABNT NBR IEC 62116 - Procedimento de ensaio de anti-ilhamento para inversores de sistemas fotovoltaicos conectados à rede elétrica**. Rio de janeiro, RJ, 2012.

<span id="page-50-6"></span>INSTITUTO NACIONAL DE METROLOGIA, NORMALIZAÇÃO E QUALIDADE INDUS-TRIAL - INMETRO. **Portaria nº 004**. 2011. Acessado em 21 fev 2021. Disponível em: [<http://www.inmetro.gov.br/legislacao/rtac/pdf/rtac001652.pdf>.](http://www.inmetro.gov.br/legislacao/rtac/pdf/rtac001652.pdf)

<span id="page-50-7"></span>**Portaria nº 357.** 2014. Acessado em 21 fev 2021. Disponível em: [<http://www.](http://www.inmetro.gov.br/legislacao/rtac/pdf/rtac002145.pdf) [inmetro.gov.br/legislacao/rtac/pdf/rtac002145.pdf>.](http://www.inmetro.gov.br/legislacao/rtac/pdf/rtac002145.pdf)

<span id="page-50-2"></span>KEYSIGHT. **N8900 High-Power DC Power Supplies**. 2015. Acessado em 13 fev 2021. Disponível em: [<https://www.keysight.com/br/pt/products/dc-power-supplies/>.](https://www.keysight.com/br/pt/products/dc-power-supplies/)

<span id="page-50-9"></span>MICROCHIP. **Microchip MCP23017**. 2014. Acessado em 01 fev 2021. Disponível em: [<https://www.microchip.com/downloads/en/devicedoc/20001952c.pdf>.](https://www.microchip.com/downloads/en/devicedoc/20001952c.pdf)

<span id="page-50-11"></span>RASPBERRY ORG. **Raspberry PI OS**. 2021. Acessado em 01 fev 2021. Disponível em: [<https://www.raspberrypi.org/software/operating-systems/>.](https://www.raspberrypi.org/software/operating-systems/)

<span id="page-50-1"></span>SUPPLIER. **Fontes CA Trifásicas**. 2016. Acessado em 13 fev 2021. Disponível em: [<http:](http://www.supplier.ind.br/produtos/fontes-ca-trifasicas/) [//www.supplier.ind.br/produtos/fontes-ca-trifasicas/>.](http://www.supplier.ind.br/produtos/fontes-ca-trifasicas/)

<span id="page-50-10"></span>TEXAS INSTRUMENTS. **ULN2803A Darlington Array**. 2004. Acessado em 01 fev 2021. Disponível em: [<https://www.ti.com/product/ULN2803A>.](https://www.ti.com/product/ULN2803A)

<span id="page-50-8"></span>ZIMMER. **LMG670 Channel Power Analyzer**. 2017. Acessado em 22 fev 2021. Disponível em: [<https://www.zes.com/en/Products/Discontinued-Products/](https://www.zes.com/en/Products/Discontinued-Products/Energy-and-Power-Meters/LMG670) [Energy-and-Power-Meters/LMG670>.](https://www.zes.com/en/Products/Discontinued-Products/Energy-and-Power-Meters/LMG670)<br>Energy-and-Power-Meters/LMG670>.

### **ANEXO A – TABELA SAÍDAS DIGITAIS A RELÉ**

#### Expansão 0-1 Chip 0<br>Binário Hexadecimal Decimal Pino MCP Channel COM Nível Saída<br>Binário Hexadecimal Decimal Pino MCP Channel COM Nível Saída A0 1 | | 1R-R NA1 | | | | | | | | | | 1L-T NA1 A1 2 2R-R NA2 A1 2 2L-T NA2 A2 3 3 3R-R NA3 3 42 3 3L-T NA3 A3 4 4R-R NA4 A3 4 4L-T NA4 A4 5 5R-R NA5 A4 5 5L-T NA5 A5 6 6R-R NA6 A5 6 6L-T NA6 A6 7 7R-R NA7 A6 7 7L-T NA7 A7 8 | | 8R-R NA8 | | 000 0u30 33 A7 8 | | 8L-T NA8 B0 9 9R-R NA9 B0 9 9L-T NA9 B1 10 10R-R NA10 B1 10 10L-T NA10 B2 11 11R-R NA11 B2 11 1C-R NA11 B3 12 12R-R NA12 B3 12 2C-R NA12 B4 13 13R-R NA13 B4 13 3C-R NA13 B5 14 14R-R NA14 B5 14 4C-R NA14 B6 15 15R-R NA15 B6 15 5C-R NA15 B7 16 16R-R NA16 B7 16 6C-R NA16 Binário Hexadecimal Decimal Binário Hexadecimal Decimal A0 1 17R-R NA1 A0 1 7C-R NA1 A1 2 18R-R NA2 A1 2 8C-R NA2 A2 3 19R-R NA3 A2 3 9C-R NA3 A3 4 20R-R NA4 A3 4 10C-R NA4 A4 5 | A4 5 | 11C-R NA5 | A4 5 | 11C-R NA5 A5 6 2R-S NA6 A5 6 12C-R NA6 A6 7 3R-S NA7 A6 7 13C-R NA7 A7 8 | | 4R-S NA8 | | 001 0011 121 A7 8 | | 14C-R NA8 B0 9 5R-S NA9 B0 9 15C-R NA9 B1 10 | 6R-S NA10 | | B1 10 | | 16C-R NA10 B2 11 7R-S NA11 B2 11 17C-R NA11 B3 12 8R-S NA12 B3 12 18C-R NA12 B4 13 9R-S NA13 B4 13 19C-R NA13 B5 14 10R-S NA14 B5 14 20C-R NA14 B6 15 11R-S NA15 B6 15 1C-S NA15 B7 16 12R-S NA16 B7 16 2C-S NA16 Binário Hexadecimal Decimal Binário Hexadecimal Decimal Binário Hexadecimal Decimal A0 1 13R-S NA1 A0 1 3C-S NA1 A1 2 14R-S NA2 A1 2 4C-S NA2 A2 3 15R-S NA3 A2 3 5C-S NA3 A3 4 16R-S NA4 A3 4 6C-S NA4 A4 5 17R-S NA5 A4 5 7C-S NA5 A5 6 18R-S NA6 A5 6 8C-S NA6 A6 7 19R-S NA7 A6 7 9C-S NA7 A7 8 20R-S NA8 A7 8 10C-S NA8 B0 9 1R-T NA9 B0 9 11C-S NA9 B1 10 2R-T NA10 B1 10 12C-S NA10 B2 11 3R-T NA11 B2 11 13C-S NA11 B3 12 4R-T NA12 B3 12 14C-S NA12 B4 13 5R-T NA13 B4 13 15C-S NA13 B5 14 6R-T NA14 B5 14 16C-S NA14 B6 15 7R-T NA15 B6 15 17C-S NA15 B7 16 8R-T NA16 B7 16 18C-S NA16 Binário Hexadecimal Decimal Communication and Communication and Decimal Decimal Decimal Decimal Communication and AD 1 19C-S NA1 A1 2 10R-T NA2 A1 2 20C-S NA2 A2 3 | | 11R-T NA3 | | | | | | | | | | | | | | 1C-T NA3 A3 4 12R-T NA4 A3 4 2C-T NA4 A4 5 13R-T NA5 A4 5 3C-T NA5 A5 6 14R-T NA6 A5 6 4C-T NA6 A6 7 15R-T NA7 A6 7 5C-T NA7 A7 8 | 16R-T NA8 | 1011 0-12 25 A7 8 | 6C-T NA8 B0 9 17R-T NA9 B0 9 7C-T NA9 B1 10 18R-T NA10 B1 10 8C-T NA10 B2 11 19R-T NA11 B2 11 9C-T NA11 B3 12 20R-T NA12 B3 12 10C-T NA12 B4 13 1L-R NA13 B4 13 11C-T NA13 B5 14 2L-R NA14 B5 14 12C-T NA14 B6 15 3L-R NA15 B6 15 13C-T NA15 B7 16 4L-R NA16 B7 16 14C-T NA16 Endereço I2C-1 Pino MCP Channel COM Wível Saída Endereço I2C-4 Pino MCP Channel COM Wível Saída Endereço I2C-4 Pino MCP Channel COM Wível Saída A0 1 5L-R NA1 A0 1 15C-T NA1 A1 2 6L-R NA2 A1 2 16C-T NA2 A2 3 7L-R NA3 A2 3 17C-T NA3 A3 4 8L-R NA4 A3 4 18C-T NA4 A4 5 9L-R NA5 A4 5 19C-T NA5 A5 6 10L-R NA6 A5 6 20C-T NA6 A6 7 1L-S NA7 A6 7 NA7 A7 8 | | 2L-S NA8 | | 100 0 0 14 26 A7 8 | | NA8 B0 9 | | 3L-S NA9 | | <sup>---- ----- --</sup> B0 9 | | Bomba NA9 B1 10 4L-S NA10 B1 10 CAON NA10 B2 11 5L-S NA11 B2 11 CAOFF NA11 B3 12 6L-S NA12 B3 12 DC-R NA12 B4 13 7L-S NA13 B4 13 DC-S NA13 B5 14 8L-S NA14 B5 14 DC-T NA14 B6 15 9L-S NA15 B6 15 Vent. NA15 B7 16 10L-S NA16 B7 16 Ñ Linear NA16 RLC NF16 Endereço I2C-1<br>Endereço I2C-1<br>Binário Hexadecimal Decimal Pino MCP Channel COM Nível Saída 32  $\sim$ 0V 12R-R NA12 | | 12 | 12 | 0V Expansão 1-1 Chip 1 Expansão 1-4 Chip 1<br>Endereço I2C-1 Pino MCP Channel COM Nível Saída Endereço I2C-4 Pino MCP Channel COM Nível Saída 000 0x20  $\alpha$ 00C 33  $\sim$ 0V 0V Expansão 2-4 Chip 2<br>Pino MCP Channel COM Nivel Saída Endergo 12-4 Expansão 2-4 Chip 2<br>Pino MCP Channel COM Nive 001 0x21 33 0V 001 0x21 Endereço I2C-1<br>
Endereço I2C-1<br>
Binário |Hexadecimal Decimal Pino MCP Channel COM Nível Saída<br>
And 2<br>
And 2<br>
And 2<br>
And 2<br>
And 2<br>
And 2<br>
And 2<br>
And 5<br>
And 5<br>
And 5<br>
And 5<br>
And 5<br>
And 5<br>
And 5<br>
And 5<br>
And 5<br>
And 5<br>
And 5<br> 34  $\alpha$ 0V 0V Expansão 3-1 Chip 3 Expansão 3-4 Chip 3<br>Endereço I2C-1 Pino MCP Channel COM Nível Saída Endereço I2C-4 Pino MCP Channel COM Nível Saída  $010$   $0x22$ 0V 010 0x22 35  $\alpha$ 0V 2008-1 NA12 | | 100 12 | 12 | 0V Expansão 4-1 Chip 4 Expansão 4-4 Chip 4  $011$   $0x23$ 0V 011 0x23 36 0V 0V  $100 \t 0x24$ 0V 100 0x24  $220v$

### <span id="page-51-1"></span><span id="page-51-0"></span>Figura A.1 – Tabela Saídas Digitais Expansões Relé